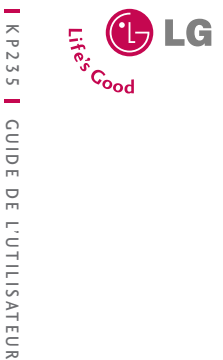

 $\cap$ EUIDE  $\Box$ 

SATEUR

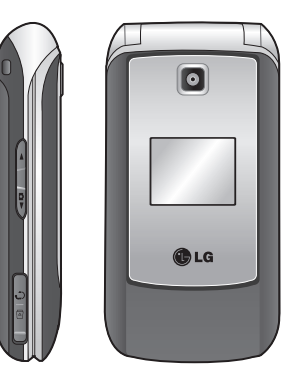

# KP235 | GUIDE DE L'UTILISATEUR |

## **LG Electronics Inc.**

http://www.lgmobile.com

**P/N : MMBB0272736 (1.0)**

# KP235 GUIDE DE L'UTILISATEUR

CE0168

FRANÇAIS

Bluetooth QD ID B013550

#### **FRANCAIS**

# KP235 GUIDE DE L'UTILISATEUR

Veuillez lire attentivement ce manuel avant d'utiliser votre téléphone.

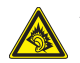

A pleine puissance, l'écoute prolongée du baladeur peut endommager l'oreille de l'utilisateur

#### **Ce produit est conforme à :**

- l'arrêté du 8 novembre 2005 portant application de l'article L. 5232-1 du code de la santé publique relatif aux baladeurs musicaux,
- à la norme NF EN 50332-1:2000,
- à la norme NF EN 50332-2:2003

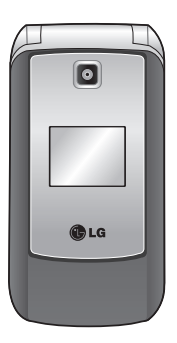

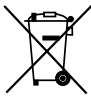

#### **Recyclage de votre ancien téléphone**

- 1. Ce symbole, représentant une poubelle sur roulettes barrée d'une croix, signifie que le produit est couvert par la directive européenne 2002/96/EC.
- 2. Les éléments électriques et électroniques doivent être jetés séparément, dans les vide-ordures prévus à cet effet par votre municipalité.
- 3. Une élimination conforme aux instructions aidera à réduire les conséquences négatives et risques éventuels pour l'environnement et votre santé.
- 4. Pour plus d'informations concernant le recyclage de votre ancien téléphone, veuillez contacter votre mairie, le service des ordures ménagères ou encore le magasin où vous avez acheté ce produit.

## **Sommaire**

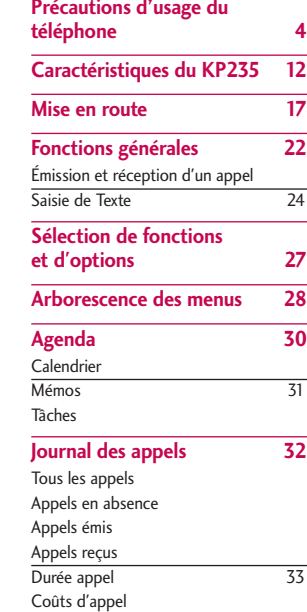

Volume données 34

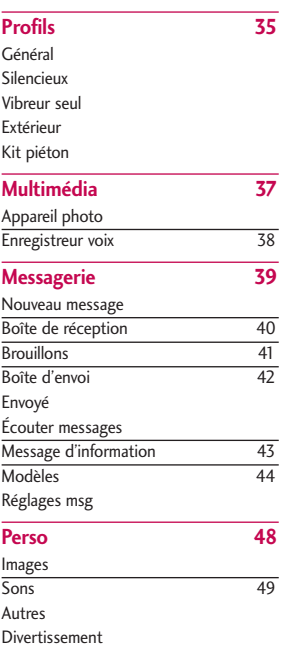

**Googl**

#### **Conta**

Liste Ajouter N°abrég Groupe **Copier** Tout su Réglage Informa **Outils R**éveil Calcula Chrono Conver Fuseaux Service

## **Naviga**

Page d' Favoris Entrer a Historiq Pages e Paramè **Informa** 

 $\mathsf S$ ommaire ann ann ann ann ann ann an $\mathsf S$  $\overline{2}$ 

Sommaire

**35**

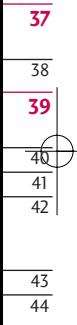

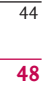

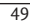

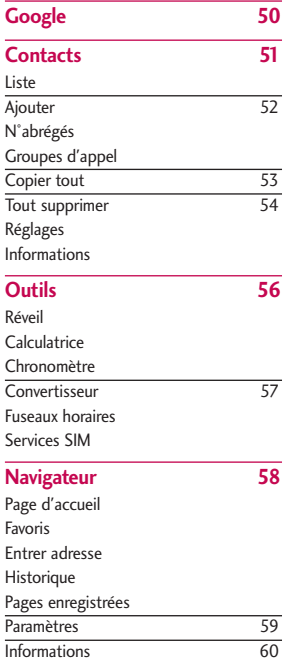

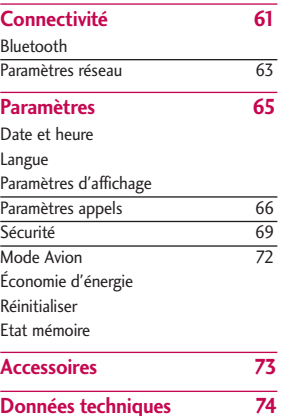

Sommalire  $\overline{3}$  $\overline{3}$ 

Sommaire

## **Précautions d'usage du téléphone**

## **Mesures de sécurité obligatoires**

#### **Remarque d'ordre générale**

Pour préserver votre sécurité et celle des autres, nous vous demandons de ne pas utiliser les téléphones mobiles dans certaines conditions (en conduisant par exemple) et dans certains lieux (avions, hôpitaux, stations services, et ateliers garagistes).

Précautions à prendre par les porteurs d'implants électroniques.

La distance entre le simulateur cardiaque (ou la pompe à insuline) et le téléphone mobile doit être au minimum de 15 cm. Le téléphone mobile (lors d'un appel) doit être à l'opposé de l'emplacement de l'implant.

## **Mesures de précautions\***

A/Un indicateur de 'niveau de réception' vous permet de savoir si votre appareil est en mesure de recevoir et d'émettre un signal dans de bonnes conditions. En effet, plus le niveau de réception est faible, plus la puissance d'émission de votre téléphone est élevée.

De ce fait et afin de réduire au maximum le rayonnement émis par les téléphones mobiles, utilisez votre appareil dans de bonnes conditions de réception. Ne pas utiliser votre appareil dans les sousterrains, parkings sous-sol, ou dans un véhicule en mouvement (train ou voiture).

B/Lors d'une communication, utilisez le kit 'piéton' ou 'mains libres' qui vous permet d'éloigner le téléphone de votre tête.

C/Evitez aussi de positionner le téléphone à côté du ventre des femmes enceintes ou du bas du ventre des adolescents.

Ces mesures vous permettrons de réduire considérablement l'absorption, par les parties sensibles de votre corps, de la puissance rayonnée par votre téléphone.

\* Aucun constat de dangerosité d'utilisation des téléphones mobiles n'ayant été constaté, seul le principe de 'précaution' nous pousse à vous demander de respecter ces quelques mesures.

Lisez ce respect illégal. égaleme

## **Expo radio**

**Informa ondes d'absor Specifi** Te KP2<sup>.</sup> sécurité radio. C recomm compre destiné les pers et leur  $\blacktriangleright$  Les re

l'exp une u nom (DAS effec norm puiss

ximum hones ns de Ne pas ss un

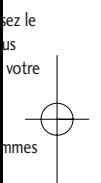

réduire r les e la phone.

.<br>aci cipe de

ques

Lisez ces recommandations. Leur nonrespect peut s'avérer dangereux, voir illégal. Des informations détaillées sont également disponibles dans ce manuel.

## **Exposition aux radiofréquences**

**Informations sur l'exposition aux ondes radio et sur le débit d'absorption spécifique (DAS ou SAR, Specific Absorption Rate)**

Le KP235 est conforme aux exigences de sécurité relatives à l'exposition aux ondes radio. Ces exigences sont basées sur des recommandations scientifiques qui comprennent des marges de sécurité destinées à garantir la sécurité de toutes les personnes, quels que soient leur âge et leur condition physique.

 $\blacktriangleright$  Les recommandations relatives à l'exposition aux ondes radio utilisent une unité de mesure connue sous le nom de débit d'absorption spécifique (DAS). Les tests de DAS sont effectués via des méthodes normalisées, en utilisant le niveau de puissance certifié le plus élevé du

téléphone, dans toutes les bandes de fréquence utilisées.

- ] Même si tous les modèles de téléphones LG n'appliquent pas les mêmes niveaux de DAS, ils sont tous conformes aux recommandations appropriées en matière d'exposition aux ondes radio.
- ] La limite de DAS recommandée par l'ICNIRP (Commission internationale de protection contre les rayonnements non ionisants) est de 2 W/kg en moyenne sur dix (10) grammes de tissus.
- ] La valeur de DAS la plus élevée pour ce modèle a été mesurée par DASY4 (pour une utilisation à l'oreille) à 0.929 W/kg (10g) et à 0.890 W/kg (10g) quand il est porté au niveau du corps.
- ] Le niveau de DAS appliqué aux habitants de pays/régions ayant adopté la limite de DAS recommandée par l'IEEE (Institut des Ingénieurs Électriciens et Électroniciens) est de 1,6 W/kg en moyenne pour un (1) gramme de tissus (États- Unis, Canada, Australie et Taiwan).

## Précautions d'usage du téléphone

## **Entretien et réparation**

AVERTISSEMENT! *Utilisez uniquement des batteries, chargeurs et accessoires agréés pour ce modèle de téléphone. L'utilisation de tout autre type de batterie, de chargeur ou d'accessoire peut s'avérer dangereuse et peut annuler tout accord ou garantie applicable au téléphone.*

- ] Ne démontez pas votre téléphone. En cas de réparation, confiez-le à un technicien qualifié.
- ] Tenez votre téléphone éloigné d'appareils électriques, tels qu'un téléviseur, une radio ou un ordinateur.
- ] Ne placez pas votre téléphone à proximité de sources de chaleur, telles qu'un radiateur ou une cuisinière.
- ] Ne placez pas votre téléphone dans un four à micro-ondes, auquel cas la batterie exploserait.
- $\blacktriangleright$  Ne rechargez pas votre téléphone lorsqu'il est posé sur du tissu.
- ] Rechargez votre téléphone dans une zone bien ventilée.
- ] Ne placez pas votre téléphone dans un four à micro-ondes, auquel cas la batterie exploserait.
- $\blacktriangleright$  Ne le faites pas tomber.
- ] Ne soumettez pas votre téléphone à des vibrations mécaniques ou à des chocs.
- ] Si vous appliquez un revêtement vinyle sur la coque de votre téléphone, vous risquez de l'endommager.
- ] Pour nettoyer l'extérieur du combiné, utilisez un chiffon sec. (N'utilisez pas de solvant, tel que du benzène, un diluant ou de l'alcool.)
- $\blacktriangleright$  Ne p des pous
- $\blacktriangleright$  Ne p prox titres nuire magn

 $\blacktriangleright$  Ne t poin d'en ] Ne m cont élém

- $\blacktriangleright$  Utilis l'orei préca tels piéto préca
- ] Retir mett

e dans cas la

one

ns une

e dans cas la hone à

ent

à des

ombiné, sez pas e, un

- ] Ne placez pas votre téléphone dans des endroits trop enfumés ou trop poussiéreux.
- ] Ne placez pas votre téléphone à proximité de cartes de crédit ou de titres de transport, car il pourrait nuire aux données des bandes magnétiques.
- ] Ne touchez pas l'écran avec un objet pointu, vous risqueriez d'endommager votre téléphone.
- ] Ne mettez pas votre téléphone en contact avec des liquides ou des éléments humides.
- ] Utilisez les accessoires tels que l'oreillette avec la plus grande précaution. Utilisez les accessoires tels que les écouteurs et le kit piéton avec la plus grande précaution.
- ] Retirez le câble de données avant de mettre le téléphone sous tension.

## **Fonctionnement optimal du téléphone**

**Pour tirer le meilleur parti des performances de votre téléphone tout en préservant la batterie, prenez en compte les conseils suivants :**

] Ne manipulez pas l'antenne lorsque le téléphone est en cours d'utilisation. Si vous y touchez, cela peut affecter la qualité de l'appel, et le téléphone risque de fonctionner à un niveau de puissance supérieur à celui réellement nécessaire, d'où une réduction de l'autonomie en communication et en mode veille.

 $\overline{7}$ 

## Précautions d'usage du téléphone

## **Appareils électroniques**

**Tous les téléphones portables peuvent provoquer des interférences pouvant affecter les performances des appareils électroniques.**

- ] N'utilisez pas votre téléphone près d'équipements médicaux sans permission. Évitez de placer votre téléphone à proximité de votre stimulateur cardiaque, comme dans une poche poitrine.
- ] Les téléphones portables peuvent nuire au bon fonctionnement de certaines prothèses auditives.
- ] Des interférences mineures peuvent perturber le bon fonctionnement des téléviseurs, radios, ordinateurs, etc.

## **Sécurité au volant**

**Vérifiez les lois et règlements en vigueur en matière d'utilisation des téléphones portables dans les zones où vous conduisez.**

- ] Ne tenez pas le téléphone dans votre main alors que vous conduisez.
- ▶ Concentrez toute votre attention sur la conduite.
- $\blacktriangleright$  Utilisez un kit mains libres.
- ] Quittez la route et garez-vous avant d'émettre ou de recevoir un appel.
- ] Les radiofréquences peuvent affecter certains systèmes électroniques de votre véhicule, tels que le système audio stéréo ou les équipements de sécurité.

 $\blacktriangleright$  Lorse d'un décle sans en ef bless

inade **Si vous l'extéri volume**

**raisonn avertis vous. C recom** apprêt

**en n des zones**

ns duisez.

ion sur

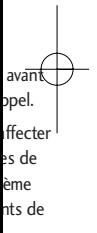

**Lorsque votre véhicule est équipé** d'un airbag, ne gênez pas son déclenchement avec un équipement sans fil portable ou fixe. Il pourrait en effet provoquer de graves blessures en raison de performances inadéquates.

**Si vous écoutez de la musique à l'extérieur, assurez-vous que le volume soit réglé à un niveau raisonnable afin que vous restiez avertis de ce qu'il se passe autour de vous. Cela est particulièrement recommandé lorsque vous vous apprêtez à traverser la rue.**

## **Eviter toute nuisance à votre ouïe**

Vous exposer à des sons forts pendant trop longtemps peut nuire à votre ouïe. C'est pour cela que nous vous recommandons de ne pas allumer ou éteindre votre téléphone trop prêt de votre oreille et de régler le volume de la musique et des sonneries à un niveau raisonnable.

## **Zone de dynamitage**

N'utilisez pas votre téléphone lorsque des opérations de dynamitage sont en cours. Respectez les restrictions, les règlements et les lois.

## Précautions d'usage du téléphone

## **Sites potentiellement dangereux**

- ] N'utilisez pas votre téléphone dans une station service. N'utilisez pas votre téléphone à proximité de carburant ou de produits chimiques.
- $\blacktriangleright$  Ne transportez pas et ne stockez pas de produits dangereux, de liquides ou de gaz inflammables dans le coffre de votre voiture, à proximité de votre téléphone portable et de ses accessoires.

## **Dans un avion**

**Les appareils sans fil peuvent générer des interférences dans les avions.**

- ] Éteignez votre téléphone avant d'embarquer dans un avion.
- ] Ne l'utilisez pas sur la piste sans autorisation de l'équipage.

## **Avec les enfants**

Conservez votre téléphone dans un endroit sûr, hors de la portée des enfants. En effet, votre téléphone est composé de petites pièces qui peuvent présenter un danger d'étouffement.

## **Appels d'urgence**

Les numéros d'urgence peuvent ne pas être disponibles sur tous les réseaux cellulaires. Vous ne devez donc pas dépendre uniquement de votre téléphone portable pour émettre un appel d'urgence. Renseignez-vous auprès de votre opérateur.

## **Info batt préc**

- $\blacktriangleright$  Il n'e com rech batte mém perfo  $\blacktriangleright$  Utilis chan conç vie d  $\blacktriangleright$  Ne d
	- circu
- $\blacktriangleright$  Les c batte prop
- $\blacktriangleright$  Proc batte des i batte cent néce

## un s e est euvent ent.

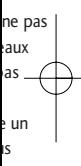

## **Informations sur la batterie et précautions d'usage**

- Il n'est pas nécessaire de décharger complètement la batterie avant de la recharger. Contrairement aux autres batteries, elle n'a pas d'effet mémoire pouvant compromettre ses performances.
- ] Utilisez uniquement les batteries et chargeurs LG. Les chargeurs LG sont conçus pour optimiser la durée de vie de votre batterie.
- ] Ne démontez pas et ne courtcircuitez pas la batterie.
- ] Les contacts métalliques de la batterie doivent toujours rester propres.
- ] Procédez au remplacement de la batterie lorsque celle-ci n'offre plus des performances acceptables. La batterie peut être rechargée des centaines de fois avant qu'il soit nécessaire de la remplacer.
- ] Rechargez la batterie en cas de nonutilisation prolongée afin d'optimiser sa durée d'utilisation.
- ] N'exposez pas le chargeur de la batterie au rayonnement direct du soleil. Ne l'utilisez pas non plus dans des lieux très humides, tels que les salles de bain.
- ] Ne placez pas votre téléphone dans des endroits chauds ou froids, cela pourrait affecter les performances de la batterie.
- ] Le remplacement de la batterie par un modèle inadapté expose à un risque d'explosion.
- ] Respectez les instructions du fabricant relatives au recyclage des batteries usagées.

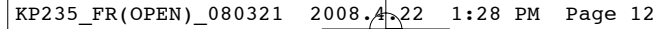

## **Caractéristiques du KP235**

#### **Description du téléphone**   $12$ Caractéristiques du KP $^{22}$ S5 Caractéristiques du KP235 Vue avant Vue a Écouteur Touches de navigation  $\blacktriangleright$  En mode veille : **C**LG ( **1**): messagerie Écran d'affichage **(Ex)**: liste de contacts **III** ): liste des Répertoire  $(\|\cdot\|)$ : favoris **Dim** ] En mode Menu : permet **Menu Contacts** de parcourir les menus.  $\circ$  $\overline{\circ}$ Touche de fonction gauche Touche de fonction droite Ba Touche de confirmation Touche Calendrier Touche Appareil photo Touche latérale Touche d'envoi Touche Fin/Marche-Arrêt Touche de suppression  $\overline{4}$ **15 KH**  $7<sub>peq</sub>$  $R_{\text{th}}$ Touche étoile ė.  $\circ$ **Microphone**

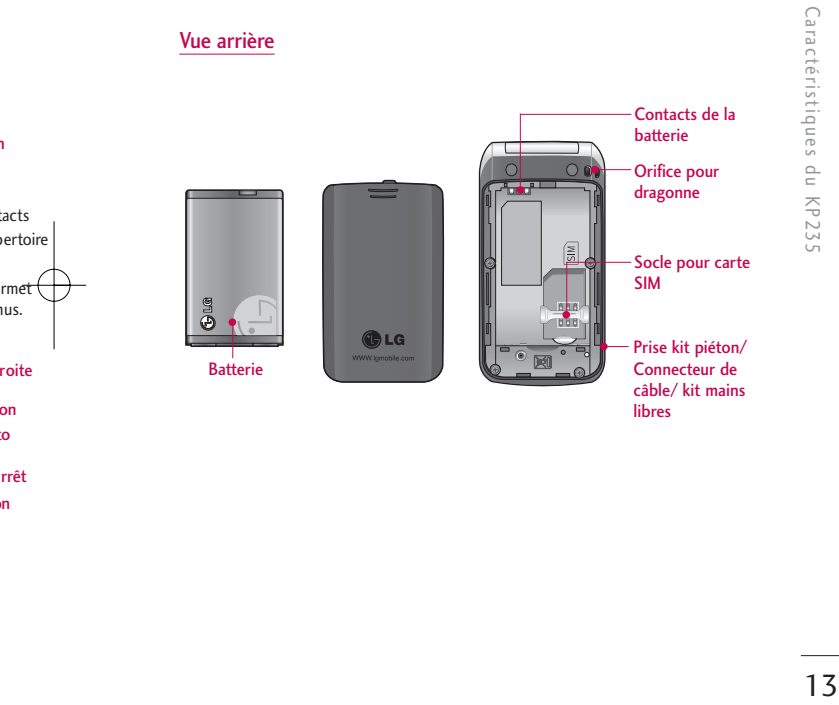

roite on

n

tacts

rmet nus.

- to
- rrêt
- on

libres

## Caractéristiques du KP235

## **Description des touches**

Voici les éléments clés du téléphone.

## **Description du clavier**

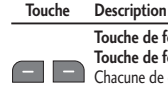

**Touche de fonction gauche / Touche de fonction droite** Chacune de ces touches exécute la fonction indiquée par le texte qui s'affiche juste au-dessus sur l'écran.

**Touches de navigation** Utilisez ces touches pour parcourir les menus et déplacer le curseur. Vous pouvez également utiliser ces touches pour accéder rapidement aux fonctions suivantes :

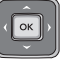

- •Touche de navigation haut ( **I** ): messagerie
- Touche de navigation bas ( $\Box$ ): liste de contacts
- Touche de navigation gauche ( ): liste des Répertoire
- Touche de navigation droite  $(\|\cdot\|)$ : favoris

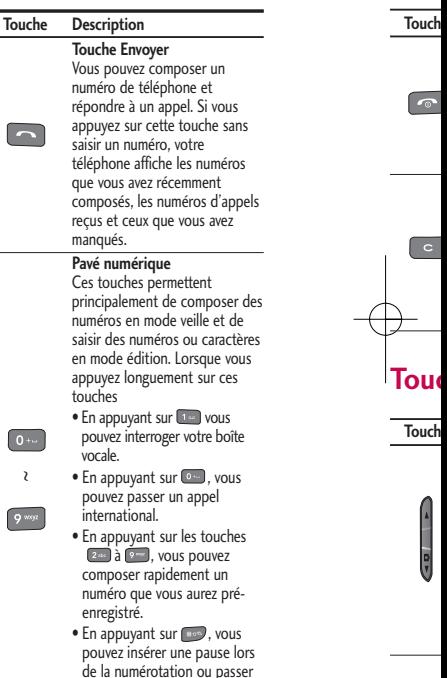

en mode vibreur.

## un

vous e sans

méros nt d'appels avez

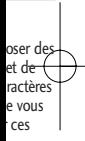

ous boîte

vous el

uches vez un z pré-

vous use lors passer

#### **Touche Description**

 $\bullet$ 

#### **Touche MARCHE/ARRÊT**

Permet de mettre fin à un appel ou de le refuser. Cette touche sert également à mettre le téléphone sous tension lorsque vous appuyez sur celle-ci pendant quelques secondes.

#### **Touche d'effacement**

Chaque pression efface la dernière saisie. Si vous maintenez la touche enfoncée, l'ensemble de ce que vous avez saisi sera effacé. Vous pouvez également utiliser cette touche pour revenir à l'écran précédent.

## **Touche latérale**

#### **Touche Description Pavé numérique** A l'intérieur des menus, vous pouvez utiliser cette touche pour vous

déplacer de haut en bas. A partir de l'écran d'accueil ou en communication, ces touches permettent d'augmenter ou de diminuer le volume.

## **Informations à l'écran**

Le tableau ci-dessous présente les icônes et indicateurs qui s'affichent sur l'écran de votre téléphone.

#### Icônes affichées à l'écran

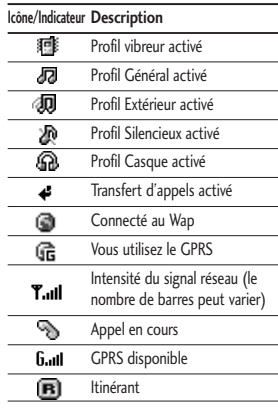

# $15<sub>ca</sub>$ chactéristiques du KP235 Caractéristiques np :  $KP$  235

## Caractéristiques du KP235

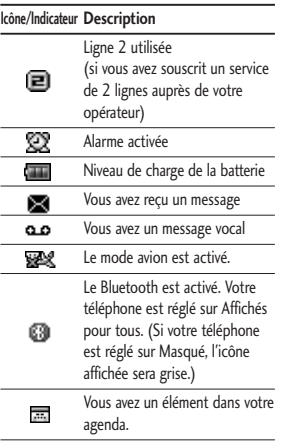

## **Insta carte batt**

Assurez avant d

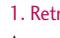

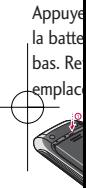

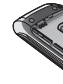

**Remar**

] *Retire est en dysfon*

## **Mise en route**

## **Installation de la carte SIM et de la batterie**

Assurez-vous que le mobile est éteint avant de retirer la batterie.

#### 1. Retrait de la batterie.

Appuyez sur les ergots du couvercle de la batterie et faites-le glisser vers le bas. Retirez ensuite la batterie de son emplacement.

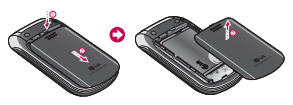

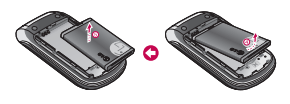

#### **Remarque**

] *Retirer la batterie alors que le téléphone est en marche risque de provoquer des dysfonctionnements.*

#### 2. Installation de la carte SIM

Insérez la carte SIM dans son logement. Faites glisser la carte SIM dans le logement approprié. Assurez-vous qu'elle est insérée correctement et que la zone de contact dorée de la carte est bien orientée vers le bas. Pour retirer la carte SIM, appuyez légèrement dessus et tirez-la dans la direction opposée.

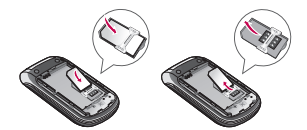

Pour insérer la carte SIM Pour retirer la carte SIM

**Attention**

] *Le contact métallique de la carte SIM peut facilement être endommagé par des rayures. Manipulez donc la carte SIM avec précautions. Suivez les instructions fournies avec la carte SIM.*

## Mise en route

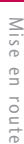

3. Installation de la batterie.

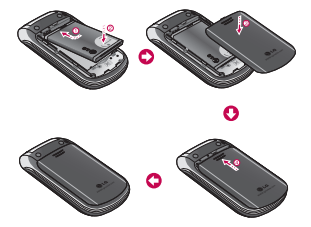

## **Chargement de la batterie**

Pour connecter le chargeur au téléphone vous devez d'abord installer la batterie.

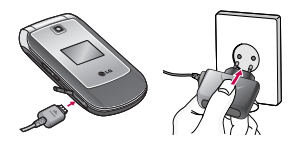

1. La flèche vous faisant face, comme indiqué sur l'illustration, branchez la fiche du chargeur dans la prise, au centre du téléphone, jusqu'à ce

qu'elle soit insérée dans son logement. Vous devez sentir un déclic.

- 2. Branchez l'autre extrémité du chargeur sur la prise murale. Utilisez uniquement le chargeur compris dans le pack.
- 3. Les barres animées de l'icône de la batterie s'arrêteront dès la fin du chargement.

#### **Attention**

- ] *Veillez à ne pas forcer le connecteur car cela peut endommager le téléphone et/ou le chargeur de voyage.*
- ] *Si vous utilisez le chargeur à l'étranger, veillez à utiliser un adaptateur approprié*
- ] *Ne retirez pas la batterie ou la carte SIM pendant le chargement.*

#### **Avertissement**

- ] *Par temps d'orage, débranchez le cordon d'alimentation et le chargeur afin d'éviter les risques d'électrocution ou d'incendie.*
- ] *Mettez la batterie à l'abri d'objets pointus tels que les crocs ou les griffes d'un animal. Ceci peut provoquer un incendie.*

## **Déb char**

Déconn télépho l'illustra

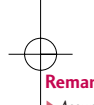

] *Assure compl téléph*

 $\triangleright$  Si la *correc remett touche batter remet la.*

#### un

Utilisez pris

de la du

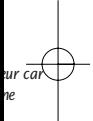

*anger, pproprié arte*

*cordon d'éviter cendie.*

*s riffes un*

## **Débranchement du chargeur**

Déconnectez le chargeur de voyage du téléphone comme indiqué sur l'illustration ci-dessous.

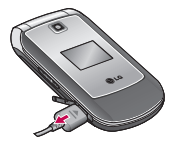

#### **Remarque**

- ] *Assurez-vous que la batterie est complètement chargée avant d'utiliser le téléphone.*
- ] *Si la batterie n'est pas rechargée correctement, éteignez votre téléphone et remettez-le en marche, en utilisant la touche Marche/Arrêt, puis rechargez la batterie. Lorsque vous retirez, puis remettez en place la batterie, rechargezla.*

## **Mise en marche/ Arrêt du téléphone**

#### Mise en marche du téléphone

- 1. Installez une batterie dans le téléphone et connectez-le à une source d'alimentation externe telle que le chargeur ou un chargeur allume-cigare. Vous pouvez aussi installer une batterie rechargée dans le téléphone.
- 2. Appuyez sur **pendant** quelques secondes, jusqu'à ce que l'écran à cristaux liquides s'allume.
- 3.Selon l'état du paramètre Demander code PIN, vous pouvez être invité à entrer votre code PIN.

#### Arrêt du téléphone

Appuyez sur **pendant** quelques secondes, jusqu'à ce que l'écran à cristaux liquides s'éteigne.

## Mise en route

## **Codes d'accès**

Vous pouvez utiliser les codes d'accès décrits dans cette section pour éviter l'utilisation frauduleuse de votre téléphone. Les codes d'accès (sauf les codes PUK et PUK2) peuvent être modifiés à l'aide de la fonction Modifier les codes (Menu #.5.5).

#### Code PIN (4 à 8 chiffres)

Le code PIN (Personal Identification Number, numéro d'identification personnel) protège votre carte SIM contre toute utilisation non autorisée. Le code PIN est généralement fourni avec la carte SIM. Lorsque l'option Demander code PIN est activée, vous êtes invité à entrer ce code chaque fois que vous mettez votre téléphone en marche . Par contre, lorsque l'option Demander code PIN est définie sur Désactiver, votre téléphone se connecte directement au réseau sans demander ce code.

#### Code PIN2 (4 à 8 chiffres)

Le code PIN2, fourni avec certaines cartes SIM, est nécessaire pour accéder à des fonctions telles que les frais d'appels ou le Numéro FDN. Ces fonctions ne sont disponibles que si votre opérateur les prend en charge. Pour plus d'informations, contactez votre opérateur.

#### Code PUK (4 à 8 chiffres)

Le code PUK (PIN Unblocking Key, clé de déblocage personnelle) est nécessaire pour modifier un code PIN bloqué. Le code PUK peut être fourni avec la carte SIM. Dans le cas contraire, contactez votre opérateur pour obtenir le code. Si vous perdez le code, contactez également votre opérateur.

#### Code

Le code cartes : modifie perdez votre o

## Code (4 à 8

Le code utilisati tělépho pour su télépho Réinitia défaut égaleme Sécurit

## )

nes

ue les N. Ces ıe si rge. tez

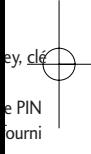

teur rdez le

#### Code PUK2 (4 à 8 chiffres)

Le code PUK2, fourni avec certaines cartes SIM, est nécessaire pour modifier un code PIN2 bloqué. Si vous perdez le code, contactez également votre opérateur.

#### Code de sécurité (4 à 8 chiffres)

Le code de sécurité empêche toute utilisation non autorisée de votre téléphone. Ce code est nécessaire pour supprimer toutes les entrées de téléphone et pour activer le menu Réinitialiser réglages. Le nombre par défaut est '0000'. Vous pouvez également le modifier à partir du menu Sécurité.

#### Code réseau

Le mot de passe d'interdiction est requis lorsque vous utilisez la fonction Interdiction d'appel. C'est votre opérateur qui vous communique ce mot de passe lorsque vous vous abonnez à ce service.

Mise en route  $\frac{21}{21}$ 

## **Fonctions générales**

## **Émission et réception d'un appel**

## Émission d'un appel

- 1. Assurez-vous que votre téléphone est allumé.
- 2. Entrez un numéro de téléphone avec l'indicatif de zone.
	- $\blacktriangleright$  Pour supprimer des chiffres. appuyez sur la touche  $\bullet$ . Pour effacer l'intégralité du numéro, maintenez enfoncée la touche d'effacement  $\Box$ .
- 3. Pour appeler le numéro, appuyez sur la touche d'envoi  $\Box$ .
- 4. Pour mettre fin à la conversation, appuyez sur la touche de fin/marche-arrêt ou sur la touche de fonction droite.

## Émission d'un appel à l'aide de la touche d'envoi

1. En mode veille, appuyez sur la touche d'envoi Les derniers numéros d'appels entrants, sortants ou manqués s'affichent.

- 2. Sélectionnez le numéro souhaité à l'aide des touches de navigation haut/bas.
- 3. Appuyez sur  $\blacksquare$ .

#### Émission d'un appel international

- 1. Pour obtenir le préfixe international, maintenez la touche <sup>o-</sup> enfoncée. Le caractère ' + ' sélectionne automatiquement le code d'accès international.
- 2. Saisissez le code du pays, l'indicatif de zone, et le numéro de téléphone.
- 3. Appuyez sur  $\blacksquare$ .

## Fin d'un appel

Une fois la conversation terminée, appuyez sur la touche de fin/marche $arr \hat{r}$ 

#### Émission d'un appel depuis le Répertoire

Vous pouvez enregistrer les noms et numéros de téléphone que vous appelez régulièrement dans la mémoire de votr télépho Pour co suffit d dans le

## Réglag

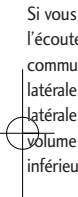

#### **Remar**

] *En mo fermé, régler* 

## Récep

**Lorsque** télépho être ide télépho le répe

aité à on

tional, oncée.

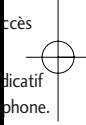

e, rche-

## s le

s et

émoire

de votre carte SIM et/ou de votre téléphone, qui constitue le répertoire. Pour composer un numéro, il vous suffit de rechercher le nom souhaité dans le répertoire  $\Box$ .

#### Réglage du volume

Si vous souhaitez régler le volume de l'écouteur au cours d'une communication, utilisez les touches latérales ( ). Appuyez sur la touche latérale supérieure pour augmenter le volume et sur la touche latérale inférieure pour le baisser.

#### **Remarque**

] *En mode veille, lorsque le clapet est fermé, les touches latérales permettent de régler le volume des touches.*

#### Réception d'un appel

Lorsque vous recevez un appel, le téléphone sonne. Si l'appelant peut être identifié, son numéro de téléphone (ou son nom, s'il figure dans le répertoire) s'affiche.

1. Pour décrocher, ouvrez le clapet du téléphone (quand l'ouverture clapet est définie comme Mode réponse, voir page 68).

#### **Remarque**

- ]*Si l'option Toute touche (Voir page 68) est définie, vous pouvez répondre aux appels en appuyant sur n'importe quelle touche, à l'exception de la touche .*
- ▶ Pour rejeter un appel entrant. maintenez enfoncée l'une des touches situées sur le côté gauche du téléphone sans ouvrir le clapet.
- 2. Pour mettre fin à la conversation, refermez le clapet ou appuyez sur la touche  $\lceil \cdot \cdot \rceil$ .

#### Signal réseau

Un indicateur ( **T**<sub>ull</sub>]) permet de contrôler l'intensité du signal sur l'écran du téléphone. Celle-ci peut varier, surtout à l'intérieur des bâtiments. Pour essayer d'améliorer la réception, approchez-vous d'une fenêtre.

## Fonctions générales

## **Saisie de texte**

Vous pouvez entrer des caractères alphanumériques à l'aide du clavier de votre téléphone. Pour ajouter un contact, écrire un message, créer un message d'accueil personnalisé ou des événements dans l'agenda, par exemple, vous devez saisir un texte.

Vous pouvez choisir parmi les méthodes de saisie suivantes :

#### Mode T9

Ce mode vous permet de saisir des mots en appuyant une seule fois sur une touche pour entrer une lettre. Chaque touche du clavier correspond à plusieurs lettres. Le mode T9 compare automatiquement les touches enfoncées aux termes du dictionnaire interne, afin de déterminer le mot juste. Ce mode de saisie nécessite donc beaucoup moins de frappes que le mode ABC classique. Il est également connu sous le nom de saisie textuelle intuitive.

#### Mode ABC

Ce mode vous permet d'entrer des lettres en appuyant une fois, deux fois, trois fois ou quatre fois sur la touche correspondant à la lettre désirée, jusqu'à ce que celle-ci apparaisse.

#### Mode 123 (chiffres)

Pour entrer un chiffre, appuyez une seule fois sur la touche correspondante. Pour accéder au mode 123 dans un champ de texte, appuyez sur la touche jusqu'à ce que le mode 123 apparaisse.

#### Modification du mode de saisie de texte

1. Lorsque le curseur se trouve dans un champ qui autorise la saisie de caractères, un indicateur de mode de saisie s'affiche dans le coin supérieur droit de l'écran.

2.Vous saisie touch cours droit

#### Utilisat

Le mod vous pe mots e touche touche les cara entrés, diction égaleme au dicti nouvea modifié proche

] Si le la list en u dicti

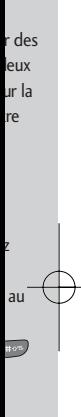

## saisie

dans e de ode

n

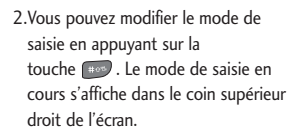

#### Utilisation du mode T9

Le mode de saisie textuelle intuitive T9 vous permet de saisir facilement des mots en utilisant au minimum les touches du téléphone. À chaque touche enfoncée, le téléphone affiche les caractères susceptibles d'être entrés, en se basant sur son dictionnaire intégré. Vous pouvez également ajouter de nouveaux mots au dictionnaire. À mesure que de nouveaux mots sont ajoutés, le mot est modifié pour afficher le mot le plus proche du dictionnaire.

] Si le mot souhaité ne figure pas dans la liste de mots proposés, ajoutez-le en utilisant le sous menu Ajout dictionnaire.

- ] Vous pouvez choisir la langue du mode T9. Appuyez sur la touche de fonction gauche [Options], puis sélectionnez Langue du T9.
- 1. Entrez le mot complet avant de modifier ou de supprimer des caractères.
- 2. Séparez chaque mot d'un espace en appuyant sur la touche . Pour supprimer des lettres, appuyez sur la touche **.** Pour supprimer tous les mots, maintenez enfoncée la touche  $\Box$ .

#### **Remarque**

] *Pour quitter le mode de saisie de texte sans enregistrer le texte entré, appuyez sur la touche . Le téléphone passe en mode veille.*

## Fonctions générales

# Fonctions generales Fonctions générales

#### Utilisation du mode ABC

Pour entrer du texte, utilisez les touches de  $\left[2\pi\right]$  à  $\left[2\pi\right]$ .

- 1. Appuyez sur la touche correspondant à la lettre souhaitée :
	- ] Une fois, pour la première lettre de la touche.
	- ] Deux fois, pour la deuxième lettre de la touche.
	- $\blacktriangleright$  Etc.
- 2. Pour insérer un espace, appuyez une fois sur la touche . Pour supprimer des lettres, appuyez sur la touche **.** Pour effacer l'ensemble du texte entré, maintenez enfoncée la touche  $\lceil \cdot \rceil$ .

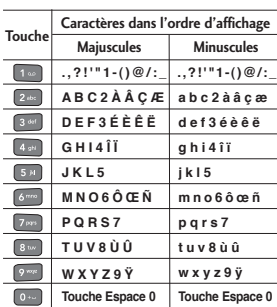

# **S**

Votre t ensemb permet fonctio menus les deu

 $\Box$ Ch permet

paramè

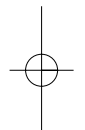

#### Utilisation du mode 123 (chiffres)

Le mode 123 vous permet de saisir des chiffres dans un message textuel (par exemple, un numéro de téléphone).

Appuyez sur les touches correspondant aux chiffres souhaités avant de revenir manuellement au mode de saisie de texte souhaité.

## **Sélection de fonctions et d'options**

ffres) **ffichage scules - ( ) @ / : \_ à â ç æ è ê ë ï ô œ ñ û 9 ÿ Espace 0**

isir des (par ne).

aités

u

é.

Votre téléphone comprend un ensemble de fonctions qui vous permettent de le personnaliser. Ces fonctions sont classées dans des menus et sous-menus, accessibles via les deux touches de fonction  $\Box$  et Chaque menu et sous-menu vous permet de consulter et de modifier les paramètres d'une fonction spécifique.

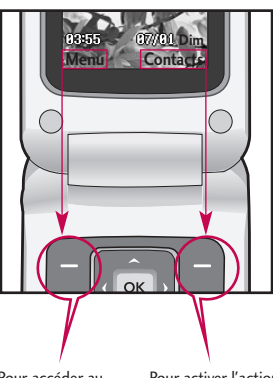

Pour accéder au menu, appuyez sur la touche de fonction de gauche. Pour activer l'action correspondante, appuyez sur la touche de fonction droite.

Sélection de fonctions et d'options  $S_{\text{a}}$ ection de fonctions et  $a$ 'options  $\overline{27}$ 

## **Arborescence des menus**

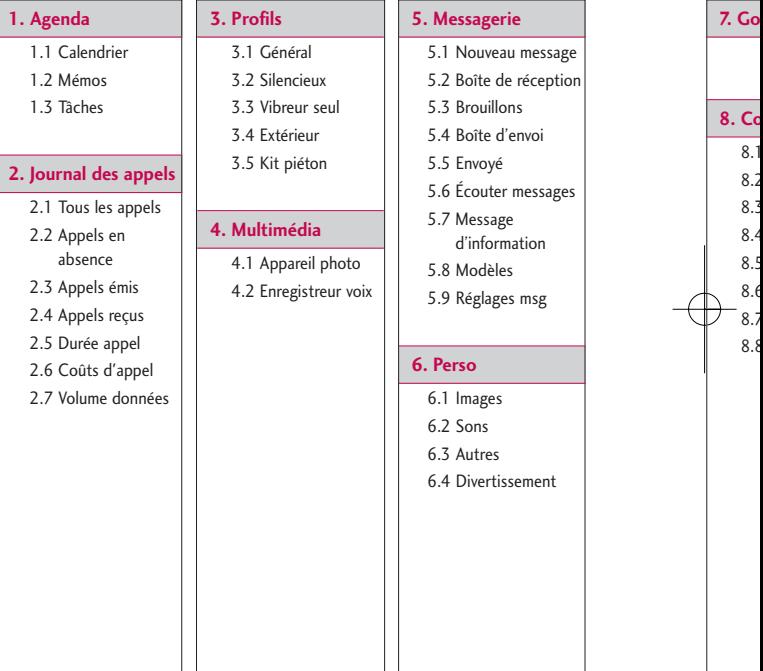

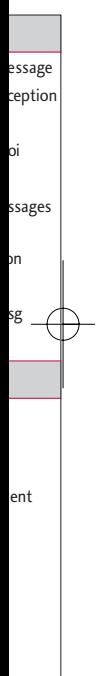

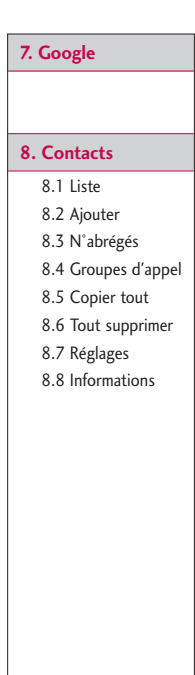

## **9. Outils**

9.1 Réveil

9.2 Calculatrice 9.3 Chronomètre

9.4 Convertisseur

9.5 Fuseaux horaires

9.6 Services SIM

#### **. Navigateur**

.1 Page d'accueil

- .2 Favoris
- .3 Entrer adresse
- .4 Historique
- .5 Pages
- enregistrées
- .6 Paramètres
- .7 Informations

#### **0. Connectivité** 0.1 Bluetooth

0.2 Paramètres réseau

#### **#. Paramètres**

- #.1 Date et heure
- #.2 Langue
- #.3 Paramètres d'affichage
- $#$  4 Paramètres appels
- #.5 Sécurité
- #.6 Mode Avion
- #.7 Économie d'énergie
- #.8 Réinitialiser
- #.9 Etat mémoire

## **Agenda**

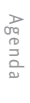

## **Calendrier Menu 1.1**

Lorsque vous accédez à ce menu, un calendrier apparaît. Un curseur en forme de carré se place sur la date actuelle. Vous pouvez déplacer le curseur sur une autre date à l'aide des touches de navigation. Dans le calendrier, vous pouvez utiliser les touches suivantes.

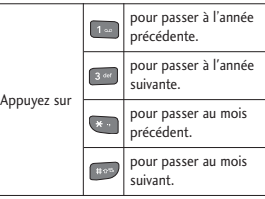

Appuyez sur la touche de fonction gauche [Options] pour entrer votre agenda ou un mémo dans le calendrier

- ] **Afficher agendas quotidiens :** Permet d'afficher la note ou le mémo correspondant au jour choisi.
- ] **Ajouter :** Permet d'ajouter une entrée de calendrier ou un mémo.
- ] **Définir sonnerie d'alarme :** Permet de définir la sonnerie d'alarme des dates souhaitées.
- ] **Tous les agendas :** Permet d'afficher tous les agendas.
- ] **Aller à date :** Permet d'aller directement à la date souhaitée.
- ] **Supprimer anciens :** Vous pouvez choisir de supprimer les notes expirées pour lesquelles vous avez déjà reçu une notification ou de supprimer toutes les notes et tous les mémos.

## **Mém**

- 1. Séle
	- sur l
- gauc 2. Si la
- touc
	- gauc nouv

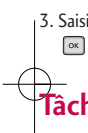

Ce men modifie tâches. affichée listes d s'affich tâches

#### **:** mémo

e émo.

. afficher ée.

uvez

avez de tous

## **Mémos Menu 1.2**

- 1. Sélectionnez le mémo en appuyant sur la touche de fonction gauche  $\boxed{\infty}$ .
- 2. Si la liste est vide, appuyez sur la touche de fonction gauche[Nouveau] pour en créer un nouveau.
- 3. Saisissez le mémo et appuyez sur  $\boxed{\alpha}$ .

## **Tâches Menu 1.3**

Ce menu permet de consulter, de modifier et d'ajouter des listes de tâches. Les listes de tâches sont affichées par ordre chronologique. Les listes des tâches en cours ou terminées s'affichent. Vous pouvez envoyer des tâches par SMS, MMS ou Bluetooth.

## **Journal des appels**

Vous pouvez consulter la liste des appels manqués, des appels reçus et des numéros composés uniquement si le réseau prend en charge le service CLI (Calling Line Identification, identification de la ligne appelante) dans la zone de couverture.

Le numéro et le nom (si disponibles) s'affichent tous deux avec la date et l'heure de l'appel. Vous pouvez également consulter la durée des appels.

## **Tous les appels Menu 2.1**

Ce menu permet d'afficher tous les enregistrements d'appels manqués, reçus et composés. Vous pouvez émettre un appel ou envoyer un message au numéro que vous avez sélectionné dans les enregistrements. Vous pouvez également enregistrer le numéro dans les Contacts.

## **Appels en absence**

#### **Menu 2.2**

Ce menu permet d'afficher les enregistrements des appels manqués, d'émettre un appel, d'envoyer un message et d'enregistrer le numéro dans vos Contacts.

## **Appels émis Menu 2.3**

Ce menu vous permet d'afficher les enregistrements des appels composés, d'émettre un appel, d'envoyer un message et d'enregistrer le numéro dans vos Contacts.

## **Appels reçus Menu 2.4**

Ce menu vous permet d'afficher les enregistrements des appels reçus, d'émettre un appel, d'envoyer un message et d'enregistrer le numéro dans vos Contacts.

## **Duré**

Vous p d'appe

> ] **Dern** la du minu

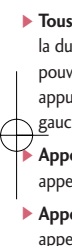

## **e**

#### **nu 2.2**

qués, n éro

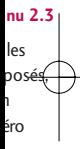

#### **enu 2.4**

les s, n éro

## **Durée appel Menu 2.5**

Vous pouvez visualiser les durées d'appel par type.

- ] **Derniers appels :** Permet d'afficher la durée du dernier appel en minutes/secondes.
- ] **Tous les appels :** Permet d'afficher la durée totale des appels. Vous pouvez définir la minuterie en appuyant sur la touche de fonction gauche [Réinitialiser].
- ] **Appels émis :** Affiche la durée des appels sortants.
- ] **Appels reçus :** Affiche la durée des appels entrants.

## **Coûts d'appel Menu 2.6**

Grâce à ce service réseau, vous pouvez consulter le coût du dernier appel, ainsi que le coût total des appels.

#### **Remarque**

] *Le coût réel facturé pour les appels par votre opérateur peut varier en fonction des caractéristiques du réseau, des arrondis de facturation, des taxes, etc.*

#### Réglages (Menu 2.6.3)

- 
- ] **Régl. Crédit**

Grâce à ce service réseau, vous pouvez limiter le coût de vos appels aux unités de facturation sélectionnées. Vous pouvez téléphoner jusqu'à ce que vous ayez atteint la limite spécifiée.

- **Lire :** Permet de vérifier les unités restantes.
- **Modifier :** Permet de modifier votre limite de chargement.

## Journal des appels

#### ] **Tarif/unité**

Journal des appel

Vous pouvez définir le type de devise et le coût par unité. Contactez votre opérateur pour connaître le coût d'une unité de facturation. Pour sélectionner une devise ou une unité dans ce menu, vous avez besoin du code PIN2. Si vous souhaitez saisir l'un de ces symboles : @, £, \$, effacez toutes les devises, puis appuyez sur la touche **Si** Si vous souhaitez modifier le symbole, appuyez à nouveau sur la touche  $\blacksquare$ .

#### **Remarque**

] *Une fois toutes vos unités dépensées, vous ne pouvez passer que les appels d'urgence. Selon le type de votre carte SIM, le code PIN2 peut s'avérer nécessaire pour définir une limite.*

#### ] **Affichage auto**

Ce service du réseau vous permet de voir automatiquement le coût de vos derniers appels. S'il est activé, vous pouvez voir le coût du dernier appel en fin de communication.

## **Volume données Menu 2.7**

#### Volume données (Menu 2.7.1)

Vous pouvez vérifier les volumes Envoyés Reçus ou Tout et Réinitialiser. Vous pouvez tout réinitialiser, en appuyant sur la touche de fonction gauche [Réinitialiser].

#### Heure d'appel (Menu 2.7.2)

Vous pouvez vérifier les durées du dernier appel de données ou de tous les appels. Vous pouvez tout réinitialiser, en appuyant sur la touche de fonction gauche [Réinitialiser].

Dans P et pers télépho environ

d'appe

Il existe **Généra**

**Extérie**

## **Acti** 1. La lis  $2.$  Dans défiler profil q appuye gauche

3. Séle

#### **Remar**

] *Si un conne piéton*

34Journal des appels 34
# **Profils**

met de de vos , vous r appel

**nu 2.7**

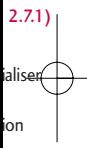

### 2.7.2)

du tous

ouche r].

Dans Profils audio, vous pouvez régler et personnaliser les sonneries du téléphone selon différents événements, environnements ou groupes d'appelants.

Il existe cinq profils prédéfinis : **Général, Silencieux, Vibreur seul, Extérieur** et **Kit piéton**.

## **Activer**

1. La liste des profils s'affiche.

2. Dans la liste des Profils audio, faites défiler l'affichage pour sélectionner le profil que vous souhaitez activer, puis appuyez sur la touche de fonction gauche  $[OK]$  ou sur la touche  $[ok]$ .

3. Sélectionnez ensuite Activer.

### **Remarque**

] *Si un kit piéton ou un kit mains libres est connecté au téléphone, le profil Kit piéton s'active automatiquement.*

# **Personnaliser**

Vous pouvez personnaliser tous les profils, sauf Vibreur seul et Silencieux. Accédez au profil de votre choix dans la liste. Après avoir appuyé sur la touche OK ou sur la touche <sup>[ok]</sup> sélectionnez Personnaliser.

- ] **Type d'alerte appel :** Permet de définir le type de signal souhaité pour les appels entrants.
- ] **Sonnerie :** Permet de sélectionner dans une liste la tonalité de sonnerie souhaitée.
- ] **Volume sonnerie :** Permet d'ajuster le volume de la mélodie.
- ] **Type d'alerte du message :** Sélectionnez le type d'alerte pour la réception d'un message.
- ] **Sonnerie message :** Sélectionnez la tonalité d'alerte pour la réception d'un message.

# Profils

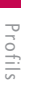

- ] **Volume de la messagerie :** Permet de sélectionner la tonalité du clavier.
- ] **Bip touches :** Régler le volume de ton de clavier numérique.
- ] **Volume clavier :** Permet de régler le volume des effets sonores.
- ] **Vol. effets sonores :** Permet de régler le volume de la sonnerie lorsque vous allumez ou éteignez le téléphone.
- ] **Volume marche/arrêt :** Permet de régler le volume de la sonnerie lorsque vous allumez ou éteignez le téléphone.
- ] **Réponse auto :** Cette fonction sera seulement activée quand le téléphone est connecté en Kit piéton. Vous pouvez choisir entre Après 5 s et Après 10 s.

Votre t d'une f permet partage instant

### **Remar**

• Lorsq *foncti*  $d$ *ispo* 

**App** Abpuve sélectio photo.

> directe appuya

mode v

photo :

Après a pouvez

 $\frac{360}{26}$ <br>36 36

# **Multimédia**

Votre téléphone multimédia est doté d'une fonction Appareil photo qui vous permet de prendre, d'afficher et de partager des photos de manière instantanée avec vos contacts.

### **Remarque**

] *Lorsque la batterie est trop faible, la fonction Appareil photo n'est pas disponible*

# **Appareil photo Menu 4.1**

Appuyez sur la touche Menu et sélectionnez Multimédia > Appareil photo. Vous pouvez également ouvrir directement le module photos en appuyant sur la touche Photos en mode veille. L'application de l'appareil photo s'ouvre et le viseur s'affiche.

Après avoir pris une photo, vous pouvez définir les options suivantes.

- **1. Résolution :** 320x240, 640x480
- **2. Qualité :** Moyen/ Normal/ Avancé
- **3. Retardateur :** Désactivé, 3 sec, 5sec, 10sec
- **4. Mode d'affichage :** Image entière, Plein écran
- **5. Rafale :** 1 photo, 3 photos
- **6. Effet :** Désactivé, Sépia, Monochrome et Négatif
- **7. Balance des blancs :** Auto, Lumière du jour, Incandescent, Nuageux, Fluorescent.
- **8. Tonalité prise de vue :** Désactivé, Tonalité 1, Tonalité 2, Tonalité 3
- **9. Réinitialiser paramètres :** Oui, Non

Multimédia Multimédia

# Multimédia

- 1. Sélectionnez le menu d'options souhaité à l'aide des touches de navigation gauche/droite.
- 2. Sélectionnez la valeur souhaitée à l'aide des touches de navigation haut/bas.
- 3. Une fois tous les réglages terminés, effectuez la mise au point sur le sujet à prendre en photo et appuyez sur la touche ou ou . Un déclic signale que la photo a été prise et la barre de menu suivante s'affiche.

Vous pouvez envoyer l'image via un message multimédia ou via Bluetooth. Appuyez sur la touche de fonction gauche [Options], puis sélectionnez Envoyer via.

# **Enregistreur voix**

### **Menu 4.2**

Vous pouvez enregistrer des messages vocaux ou d'autres sons.

- 1. Appuyez sur la touche de fonction gauche [Options]. Vous pouvez définir la durée de l'enregistrement.
	- ] **Général RSSl :** 10 minutes.
	- ▶ **MMS** : 2 minutes et 30 secondes.
- 2. Appuyez sur [ox] pour lancer l'enregistrement.
- 3. Appuyez sur <sub>[ox]</sub> pour arrêter l'enregistrement.

Ce men rapport Service les MM Service boîte v service récepti peuven

d'inform opérate

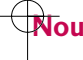

- Vous p messag texte, u
- pages).
- 1. Saisi cham
- 2. App gauc suiva
	- ] **En** me Vo

### **nu 4.2**

ssages

ction ez ement. .

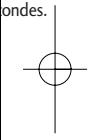

Ce menu comprend les fonctions en rapport avec les SMS (Short Message Service, Service de messages courts), les MMS (Multimedia Message Service, Service de messagerie multimédia), la boîte vocale, ainsi que les messages de service du réseau. L'envoi et la réception des SMS et des MMS peuvent être payants. Pour plus d'informations, contactez votre opérateur.

# **Nouveau message**

**Menu 5.1**

Vous pouvez rédiger et modifier un message pouvant contenir à la fois du texte, une image ou du son (jusqu'à 4 pages).

- 1. Saisissez votre message dans le champ prévu à cet effet.
- 2. Appuyez sur la touche de fonction gauche [Options]. Les options suivantes vous sont proposées.
	- ] **Envoyer à :** Permet d'envoyer le message que vous avez rédigé. Vous pouvez sélectionner le

# **Messagerie**

destinataire dans votre liste de contacts à l'aide de la touche [Options] ou saisir directement son numéro. Vous pouvez entrer jusqu'à 10 numéros.

- ] **Insérer :** Vous pouvez insérer des images, des sons, des symboles, des modèles texte, des noms et numéros, de nouvelles diapos, un objet et bien plus encore.
- ] **Enregistrer dans brouillons :** Permet d'enregistrer le message dans les brouillons ou comme modèle multimédia.
- ] **Aperçu :** Permet de prévisualiser le message multimédia avant de l'envoyer. (Disponible uniquement si vous avez ajouté un son, une image ou des diapos)
- ] **Aff pièces jtes :** Permet d'afficher les fichiers joints. (Disponible uniquement si des fichiers ont été joints.)
- ] **Durée de la page :** Permet de configurer la durée d'affichage de chaque page. (Disponible

# **Messagerie**

uniquement si des fichiers ont été ioints.)

- ] **Supprimer :** Permet de supprimer les éléments joints. (Disponible uniquement si des fichiers ont été joints.)
- ▶ **Définir T9 :** Permet d'activer ou non le mode T9.
- ] **Langue d'écriture :** Permet de sélectionner la langue du mode T9. (Pour plus d'informations sur le mode T9, consultez les pages 24 à 25.)
- ] **Nouveau mot T9 :** Permet d'ajouter un mot dans le dictionnaire T9. Après avoir saisi le mot désiré, appuyez sur la touche de fonction gauche [Enreg.]
- ] **Effacer texte :** Permet d'effacer le texte saisi.
- ▶ **Quitter :** Permet d'annuler vos modifications. Le message saisi n'est pas enregistré.

### **Remarque**

] *Lorsque vous créez un MMS et que vous chargez une image (50 K), il se peut que vous ne puissiez effectuer aucune autre action avant la fin du chargement.*

# **Boîte de réception**

### **Menu 5.2**

Vous êtes averti lorsque vous recevez des messages. Ils sont stockés dans la Boîte de réception. Les messages de la boîte de réception sont identifiés par des icônes.

Pour la notification de MMS, vous devez attendre le téléchargement et le traitement du message. Pour plus d'informations sur les paramètres de notification, reportez-vous au Menu 5.9.2.

Pour lire un message, sélectionnez un des messages en appuyant sur la touche  $\blacksquare$ .

- ] **Affichage :** Vous pouvez afficher le message sélectionné.
- ] **Répondre :** Vous pouvez répondre à l'expéditeur.

# ] **Effac**

mess ] **Récu**

### **noti** mult Téléc ne po

Noti mess [Réc

] **Trans** le me pers

> ] **Appe** mess pers

] **Num** nom

### ] **Infor**

les in reçu: l'obje mess

heure du m

- *e vous eut que autre t.*
- **n**
- **enu 5.2**

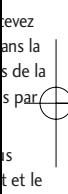

- s s de enu
- ez un a
- her le
- ondre à
- **Effacer :** Vous pouvez supprimer le message actuel.
- ] **Récupérer (en cas de message de notification) :** Si le message multimédia est défini sur Téléchargement auto désactivé, vous ne pouvez obtenir que la Notification. Pour recevoir un message, vous devez sélectionner [Récupérer].
- ] **Transférer :** Vous pouvez transférer le message sélectionné à une autre personne.
- ] **Appeler :** Vous pouvez transférer le message sélectionné à une autre personne.
- ] **Numéro :** Vous pouvez épargner le nombre de message.
- ] **Informations :** Vous pouvez afficher les informations sur les messages reçus: l'adresse de l'expéditeur, l'objet (uniquement pour les messages multimédias), la date et heure du message, le type et la taille du message.
- ] **Sélection multiple :** Vous pouvez effacer les messages sélectionnés.
- ] **Effacer tous les messages lus :** Vous pouvez effacer tous les messages.
- ▶ **Tout supprimer :** Supprime tous les messages lus.

# **Brouillons Menu 5.3**

Vous pouvez visualiser les messages enregistrés comme brouillons. Les brouillons sont répertoriés avec la date et l'heure auxquelles ils ont été enregistrés. Utilisez les touches de navigation haut/bas pour naviguer dans la liste.

Pour chaque brouillon, vous disposez des options suivantes: Appuyez sur **[**Options].

- ] **Affichage :** Vous pouvez afficher le message sélectionné.
- ] **Modifier :** Vous pouvez modifier le message sélectionné.
- ] **Effacer :** Supprime le message sélectionné du dossier des brouillons.

# Messagerie

] **Informations :** Vous pouvez afficher les informations concernant le message sélectionné: objet (uniquement pour les messages multimédias), date et heure de la sauvegarde, type et taille du message, priorité (uniquement pour les messages multimédias).

- ] **Sélection multiple :** Vous pouvez effacer plusieurs messages sélectionnés en utilisant l'option de Tout marquer/ Annuler tout le marquage.
- ▶ **Tout supprimer :** Supprime tous les messages contenus dans le dossier des brouillons.

## **Boîte d'envoi Menu 5.4**

Il s'agit d'un lieu de stockage temporaire pour les messages à envoyer. Les messages non envoyés sont également placés dans la boîte d'envoi.

## Envoyé Menu 5.5

Tous les messages que vous envoyez sont placés dans ce dossier.

# **Écouter messages**

### **Menu 5.6**

Ce menu présente un moyen rapide d'accéder à votre messagerie vocale (si disponible via votre réseau). Avant d'utiliser cette fonction, vous devez entrer le numéro du serveur vocal que vous a communiqué votre opérateur.

Lorsqu'un nouveau message vocal est reçu, le symbole  $\bullet$  apparaît à l'écran. Un appui long sur la touche **1**<sup>0</sup> vous amènera directement à votre boîte vocale. Veuillez demander à votre opérateur plus d'informations sur ses services afin de configurer le téléphone en conséquence.

## **Mess (Dépen**

Les me des me télépho d'inform bulletin informa sur les Chaque a) un nu auprès vous re d'inform indique messag s'affich lorsque d'inform options

### **enu 5.5**

oyez

### **enu 5.6**

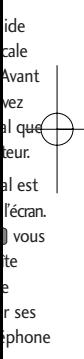

## **Message d'information (Dépend du reseau et de l'abonnement)**

### **Menu 5.7**

Les messages du service d'info sont des messages texte envoyés sur votre téléphone. Ils fournissent toutes sortes d'informations générales, telles que des bulletins météorologiques, des informations sur la circulation routière, sur les taxis, sur le cours des actions. Chaque type d'information est associé à un numéro, qui peut être obtenu auprès de votre opérateur. Lorsque vous recevez un message d'information, un message contextuel indique que vous avez reçu un nouveau message ou le message d'information s'affiche directement. En mode veille, lorsque vous consultez des messages d'information, vous avez accès aux options suivantes.

### Lire (Menu 5.7.1)

Lorsque vous avez reçu un message de service d'information et sélectionné Lire pour afficher le message, celui-ci s'affiche à l'écran.

### Rubriques (Menu 5.7.2)

- ] **Voir liste :** Vous pouvez visualiser les numéros de message du service d'information que vous avez ajoutés. Si vous appuyez sur la touche [Options], vous pouvez modifier et supprimer la catégorie du message d'information que vous avez ajoutée.
- ] **Liste active :** Vous pouvez sélectionner les numéros de message du service d'information dans la liste active. Si vous activez un numéro de service d'information, vous pouvez recevoir les messages envoyés depuis ce numéro.

# Messagerie

## **Modèles Menu 5.8**

La liste comprend des messages prédéfinis. Vous pouvez consulter et modifier les modèles ou en créer de nouveaux. Deux types de modèles sont disponibles: SMS, MMS.

### Modèles SMS (Menu 5.8.1)

Les options disponibles sont les

suivantes :

- ] **Afficher :** Affiche le message sélectionné.
- ] **Modifier :** Permet de modifier le modèle choisi.
- ] **Envoyer :** Permet de créer un message à l'aide du modèle sélectionné.
- ] **Effacer :** Permet de supprimer le modèle choisi de la liste.
- ] **Nouveau modèle :** Permet de créer un nouveau modèle.
- **Tout supprimer :** Efface tous les modèles.

### Modèles MMS (Menu 5.8.2)

### Vous pouvez créer un modèle de MMS à l'aide de la touche de fonction gauche [Nouveau]. Les options disponibles sont les mêmes que pour les modèles SMS.

## **Réglages msg Menu 5.9**

SMS (Menu 5.9.1)

] **Type de message :**

### **Textes, Portail vocal, Fax, Pagination, X.400, E-mail, ERMES**

Généralement, le type de message est défini sur Texte. Vous pouvez convertir votre texte dans d'autres formats. Contactez votre opérateur pour connaître la disponibilité de cette fonction.

] **Duré** résea duré

texte ] **Accu** défin

> que i corre

```
Facture
  Lors
  desti
  repo
```
] **Num** Perm le nu de l' obte votre

votre

] **Coda** défin carac

# 5.8.2)

- e MMS
- MS.

### **enu 5.9**

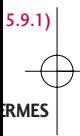

sage vez utres rateur é de

### ] **Durée de validité :** Ce service du réseau vous permet de définir la durée de stockage de vos messages texte dans le centre de messages.

- ] **Accusé de réception :** Si vous avez défini sur Oui, vous pouvez vérifier que votre message a été correctement envoyé.
- ] **Facturation de réponse :** Lorsqu'un message est envoyé, les destinataires peuvent répondre et reporter le coût de la réponse sur votre facture téléphonique.
- ] **Numéro de centre de message :** Permet d'enregistrer ou de modifier le numéro de votre centre SMS lors de l'envoi de messages texte. Pour obtenir ce numéro, adressez-vous à votre opérateur.
- ] **Codage caractère :** Permet de définir le type de codage des caractères.

### MMS (Menu 5.9.2)

- ] **Durée de la diapositive :** Permet de configurer la durée de chaque page lors de la rédaction du message.
- **Priorité :** Une fois que vous avez configuré le niveau de priorité (Elevée, Normale ou Basse), vous pouvez envoyer le message.
- ] **Période de validité :** Ce service du réseau vous permet de définir la durée de stockage de vos messages texte dans le centre de messages.
- ] **Accusé de réception :** Si vous avez défini cette option sur Oui dans ce menu, vous pouvez vérifier que votre message a été correctement envoyé.
- ] **Envoyer rapport de lecture? :** si l'option définie est Oui, vous pouvez vérifier si votre message a été lu.

# Messagerie

] **Téléchargement automatique :** Permet de définir le mode de

récupération à l'aide d'un Réseau local ou d'un Réseau d'itinérance. Si vous sélectionnez **Automatique**, vous recevrez automatiquement les messages multimédia. Si vous sélectionnez **Manuel**, vous ne recevrez qu'un message de notification dans votre boîte de réception. Vous devrez ensuite décider de télécharger les messages multimédia ou non.

- ] **Profil réseau :** Afin de télécharger des MMS depuis le serveur, vous devez configurer l'URL pour le serveur de messages multimédias.
- ] **Type de messages autorisés**
	- Personnels : Message personnel.
	- Publicités : Message commercial.
	- Informations : Informations nécessaires.

### Numéro de boite vocale

### (Menu 5.9.3)

Vous pouvez recevoir des messages vocaux si cette fonction est prise en charge par l'opérateur. Lorsqu'un nouveau message arrive dans la boîte vocale, le symbole apparaît à l'écran. Veuillez demander à votre opérateur plus d'informations sur ses services afin de configurer le téléphone en conséquence.

- 1. Maintenez la touche **de la participate**.
- 2. Vous pouvez vérifier les sous-menus suivants.
- ] **Numéro abrégé :** Vous pouvez écouter la boîte vocale en sélectionnant Numéro abrégé.
- ] **Depuis l'étranger :** Même lorsque vous êtes à l'étranger, vous pouvez écouter vos messages si vous êtes en itinérance sur un autre réseau.

### **Messa**

Cette o l'option service.

## **Messa** (Dépen

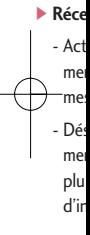

### 5.9.3)

ges e en n boîte cran. teur ces en oncé menus

ez .

sque ouvez êtes eau.

### Message de service (Menu 5.9.4)

Cette option permet de configurer l'option de réception de message de service.

Message d'information (Dépend du réseau et de l'abonnement) (Menu 5.9.5)

### **Réception**

- Activé : Si vous sélectionnez ce menu, votre téléphone recevra les messages de service d'information.
- Désactivé : Si vous sélectionnez ce menu, votre téléphone ne recevra plus les messages de service d'information.

### ] **Alerte**

- Activé : Votre téléphone émettra un bip à la réception des numéros de message du service d'information.
- Désactivé : Votre téléphone n'émettra pas de bip à la réception des messages du service d'information.

### ] **Langues**

- Vous pouvez sélectionner la langue voulue en appuyant sur [Activé/Désactivé]. Les messages du service d'information s'affichent désormais dans la langue que vous avez sélectionnée.

# **Perso**

La mémoire de votre téléphone vous permet de stocker des fichiers multimédia afin d'accéder facilement à tous vos fichiers d'images, de sons et de jeux.

## **Images Menu 6.1**

Le dossier **Images** contient un lien intégré pour télécharger des images via Internet, ainsi qu'une liste de vos images, notamment les images chargées par défaut sur votre téléphone, les images que vous avez téléchargées et les images photos prises à l'aide de l'appareil photo de votre téléphone.

Les options disponibles dépendent du type d'image sélectionné.

- ] **Affichage :** Permet d'afficher l'image sélectionnée.
- ] **Effacer :** Permet de supprimer l'image sélectionnée.
- ] **Définir comme :** Permet de définir l'image sélectionnée comme fond d'écran ou image de contact.
- ] **Envoyer :** Permet d'envoyer l'image sélectionnée par MMS, carte postale ou Bluetooth.

**Fichier** 

- Renommer : Permet de renommer l'image.
- Déplacer vers dossier : Permet de déplacer le fichier vers un autre dossier.
- Informations : Permet d'afficher des informations sur le fichier image sélectionné.
- ] **Imprimer via Bluetooth :** La plupart des photos prises en mode Appareil photo et téléchargées en WAP peuvent être transmises via Bluetooth/PictBridge à une imprimante.
- ] **Diap** diap
	- ] **Nouv** un n
	- ] **Supp**

supp ou to

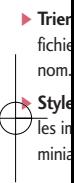

# **Sons**

Le doss intégré Interne notamn sur vot avez té à l'aide

éfinir ond

mage postale

mmer

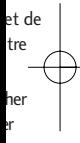

en

être Bridge

- ] **Diaporama :** Permet d'afficher un diaporama des fichiers stockés.
- ] **Nouveau dossier :** Permet de créer un nouveau dossier.
- ] **Supprimer plus :** Vous pouvez supprimer les images sélectionnées ou tous les fichiers de la liste.
- ] **Trier par :** Permet de trier les fichiers par date, par type ou par nom.
- ] **Style de l'affichage :** Permet de voir les images sous forme de liste ou de miniatures.

**Sons Menu 6.2**

Le dossier Sons contient un lien intégré pour télécharger des sons via Internet, ainsi qu'une liste de vos sons, notamment les sons chargés par défaut sur votre téléphone, les sons que vous avez téléchargés et les sons enregistrés à l'aide de votre téléphone.

# **Autres Menu 6.3**

Perso

Ce dossier contient des fichiers qui ne sont ni des images ni des sons.

# **Divertissement Menu 6.4**

Jeux (Menu 6.4.1)

Ce menu vous permet de gérer les applications Java installées sur votre téléphone.

### Applications (Menu 6.4.2)

Ce menu vous permet de lire ou supprimer les applications téléchargées ou de définir l'option de connexion.

Profil réseau (Menu 6.4.3)

### Activation d'un profil

- 1. Déplacez le curseur jusqu'au profil que vous souhaitez activer.
- 2. Appuyez sur  $\infty$  ou sélectionnez Activer dans le menu Options.

# Perso

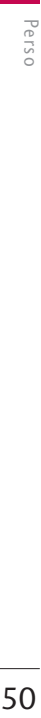

### Ajout d'un nouveau profil

- 1. Sélectionnez Nouveau profil dans le menu Options.
- 2. Enregistrez les modifications de configuration à l'aide de la touche de fonction gauche [Enregistrer].

Vous pouvez activer ou afficher votre profil en sélectionnant Activer ou Afficher dans le menu Options.

# **Google Menu 7**

Accès à la page d'accueil Google.

### **Remarque**

] *Lorsque vous vous connectez à ce service un coût supplémentaire vous sera facturé. Consulter votre opérateur pour connaître les charges qui vous seront imputées.*

Ce men numéro noms c du télé

**Appuye** gauche sélectio

# **Liste**

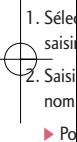

co su

- 3. Une
	- cont
	- com
	- en a
	- Vous
	- la to
	- gauc
	- fonc

# **Contacts**

### **Menu 7**

e.

*service*

*r pour ont*

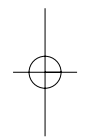

Ce menu permet d'enregistrer des numéros de téléphone, ainsi que les noms correspondants, dans la mémoire du téléphone ou de votre carte SIM.

Appuyez sur la touche de fonction gauche [Menu] en mode veille, puis sélectionnez Contacts.

## **Liste Menu 8.1**

- 1. Sélectionnez Liste. Vous êtes invité à saisir un nom.
- 2. Saisissez les premières lettres du nom recherché.
	- ▶ Pour accéder directement aux contacts en mode veille, appuyez sur la touche de navigation  $\overline{\phantom{a}}$ .
- 3. Une fois que vous avez trouvé le contact recherché, vous pouvez composer le numéro correspondant en appuyant sur la touche  $\Box$ . Vous pouvez également appuyer sur la touche de fonction gauche[Options] pour accéder aux fonctions suivantes.
- ] **Afficher :** Permet d'afficher le nom et le numéro.
- ] **Modifier :** Permet de modifier le nom et le numéro.
- ] **Appeler :** Permet d'appeler le contact.
- ] **Message :** Permet d'envoyer une carte postale ou un message vocal au contact. (Remarque : Le service carte postale n'est pas disponible dans tous les pays.)
- ] **Envoyer :** Permet d'envoyer les informations de contact par SMS, MMS ou Bluetooth.
- ] **Effacer :** permet de supprimer un contact.
- ] **Associer numéro abrégé :** Permet de définir une entrée comme numéro abrégé.
- ] **Ajouter :** Permet d'enregistrer un nouveau contact.
- ] **Sélection multiple :** Permet de consulter la liste et de supprimer plusieurs contacts en une fois.

# **Contacts**

] **Copier sur mém. téléphone/sur SIM :** Permet de copier une entrée de la carte SIM vers le téléphone ou du téléphone vers la carte SIM.

# **Ajouter Menu 8.2**

Cette option permet d'ajouter une entrée de contact.

Votre téléphone dispose de 2 mémoires : la mémoire du téléphone et celle de la carte SIM. La mémoire du téléphone peut contenir jusqu'à 1000 entrées. Vous pouvez entrer jusqu'à 40 caractères par nom enregistré. La capacité de la carte SIM dépend de la carte SIM.

# **N°abrégés Menu 8.3**

Attribuez les numéros de certains de vos contacts aux touche  $\boxed{2 \cdot \infty}$  à  $\boxed{9 \cdot \infty}$ . Il vous suffit ensuite d'appuyer sur la touche correspondante pour composer leur numéro et les appeler.

- 1. Faites défiler jusqu'à Numéro abrégé, puis appuyez sur ...
- 2. Pour ajouter un numéro à la fonction Numéro abrégé, sélectionnez (Vide). Recherchez ensuite le nom dans les contacts.
- 3. La touche de fonction gauche [Options] permet de modifier ou d'effacer un numéro abrégé, de passer un appel ou d'envoyer un message.

# **Groupes d'appel**

### **Menu 8.4**

Vous pouvez gérer des informations de groupe.

- 1. Sélectionnez Groupes appelants. Les listes de groupes s'affichent : Famille, Amis, Collègues, VIP, Groupe 1, Groupe 2 et Groupe 3.
- 2. Appuyez sur la touche de fonction gauche [Options] pour sélectionner le nom du groupe que vous souhaitez gérer.

Les sou

] **Voir** mem

 $\blacktriangleright$  Mél sonn recev pers

] **Icôn** sélec lorsc pers ] **Ajou** cont pouv maxi

> ] **Effa** cont cont cont cont

] **Supp Enley** 

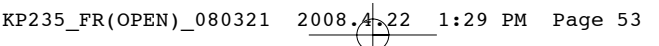

Contact:  $\overline{\phantom{0}}$ 53

Les sous-menus suivants s'affichent.

- ] **Voir membres :** Affiche la liste des membres d'un groupe.
- ] **Mélodie :** Permet de sélectionner la sonnerie utilisée lorsque vous recevez un appel vocal d'une personne de ce groupe.
- ] **Icône du groupe :** Permet de sélectionner l'icône à afficher lorsque vous recevez un appel d'une personne de ce groupe.
- ] **Ajouter :** Permet d'ajouter un contact au groupe sélectionné. Vous pouvez affecter 20 contacts maximum à un groupe.
- ] **Effacer :** Permet de supprimer le contact sélectionné de la liste des contacts du groupe. L'entrée du contact n'est pas supprimée des contacts.
- ] **Supprimer tous les membres :** Enlever tous les contacts.
- ] **Renommer :** Permet d'attribuer un nouveau nom au groupe.
- ] **Réinitialiser :** Vous permet de remettre à l'état initial.

# **Copier tout Menu 8.5**

Ce menu permet de copier/déplacer des entrées de la mémoire de la carte SIM vers celle du téléphone et inversement.

- ] **SIM vers tél. :** Permet de copier l'entrée sélectionnée de la carte SIM vers la mémoire du téléphone.
- ] **Tél. vers SIM :** Permet de copier l'entrée sélectionnée de la mémoire du téléphone vers la carte SIM.

Les options suivantes sont disponibles :

- Conserver l'original : lors de la copie, les numéros sont conservés à leur emplacement d'origine.
- Effacer original : lors de la copie, les numéros sont supprimés de leur emplacement d'origine.

53

nts. Les **Groupe** 

**enu 8.4** ons de

ez cts. e r ou de un

> ction ionner

# **Contacts**

## **Tout supprimer**

### **Menu 8.6**

Ce menu permet de supprimer toutes les entrées de la carte SIM et/ou du téléphone. Cette fonction requiert le code de sécurité.

Appuyez sur **pour revenir en** mode veille.

# **Réglages Menu 8.7**

### Affichage (Menu 8.7.1)

Cette fonction permet de configurer l'affichage des contacts.

- ] **Nom uniquement :** lorsque vous effectuez une recherche dans lescontacts, la liste affiche uniquement les noms.
- ] **Nom et numéro :** lorsque vous effectuez une recherche dans lescontacts, la liste affiche les noms et les numéros.

] **Avec images :** lorsque vous effectuez une recherche dans lescontacts, la liste affiche les noms et les images correspondantes.

# **Informations Menu 8.8**

] **SDN (selon la carte SIM) :** Permet d'afficher la liste des numéros de services téléphoniques(SDN) fournis par votre opérateur (si cette fonction est prise en charge par votre carte SIM), comme les numéros d'urgence et de boîtes vocales, ainsi que les renseignements.

- 1. Sélectionnez l'option SDN.
- 2. Les noms des services disponibles apparaissent.
- 3. Sélectionnez le service souhaité à l'aide des touches de navigation haut/bas. Appuyez sur  $\Box$ .

### ] **Mes**  Perm télép

] **Ma c** votre votre télép carte touch [Nou cham menu

noms s.

**enu 8.8**

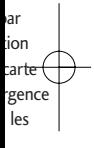

ibles

té à on

- ] **Mes numéros (selon la carte SIM) :** Permet d'afficher votre numéro de téléphone dans la carte SIM.
- ] **Ma carte de visite :** Permet de créer votre propre carte de visite avec votre nom et un numéro de téléphone portable. Pour créer une carte de visite, appuyez sur la touche de fonction gauche [Nouveau] et renseignez les champs.Vous pouvez définir les menus suivants à votre gré.

Contacts 55Contacts

# **Outils**

Outils

### **Réveil Menu 9.1**

Vous pouvez définir jusqu'à 5 réveils pour être réveillé à une heure spécifique.

- 1. Sélectionnez Activer et entrez l'heure de réveil de votre choix.
- 2. Sélectionnez la période de répétition du réveil : Une fois, Chaquejour, Lun Ven, Lun ~ Sam, Sam et Dim.
- 3. Sélectionnez la sonnerie d'alarme de votre choix et appuyez sur la touche  $\alpha$ .
- 4. Modifiez le nom de l'alarme et appuyez sur **[Enreg]**.

# **Calculatrice Menu 9.2**

Vous y trouverez les fonctions arithmétiques de base: l'addition, la soustraction, la multiplication et la division.

- 1. Entrez le premier nombre à l'aide des touches numériques.
- 2. Sélectionnez une fonction

mathématique en appuyant sur la touche de navigation correspondante.

### **Remarque**

- ] *Pour supprimer les fautes de frappe et effacer l'écran, appuyez sur la*  $touche$  $\Box$ .
- ] *Pour entrer le signe (), appuyez sur la touche .*
- 3. Pour calculer le résultat, appuyez sur la touche  $\lceil \infty \rceil$ .
- 4. Une fois le calcul terminé, appuyez sur la touche de fonction gauche [OK] pour effacer.

# **Chronomètre Menu 9.3**

- 1. Appuyez sur [Démarrer] pour mesurer le temps et enregistrez le temps au tour en appuyant sur [Tour].
- 2. Appuyez sur [Quitter] pour établir le temps au tour enregistré.
- 3. Appuyez sur [Reprise] pour effacer.

# **Con**

- Ce men mesure types c
- convert
- Zone, I Volume
- 1. Sélec l'aid

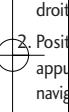

- 3. Séle des t droit
- 4. Entr touc se fa

### **Remar**

 $\blacktriangleright$  *Vous appuy*

### ur la

*pe et*

*ur la*

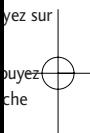

### **enu 9.3**

ez le ur

ahlir

ffacer.

# **Convertisseur Menu 9.4**

Ce menu permet de convertir une mesure en l'unité de votre choix. 7 types de mesure peuvent être convertis en diverses unités: Devise, Zone, Longueur, Poids, Température, Volume, Vitesse.

- 1. Sélectionnez l'unité à convertir à l'aide des touches de navigation droite/gauche.
- 2. Positionnez-vous sur l'unité en appuyant sur la touche de navigation bas.
- 3. Sélectionnez l'unité d'origine à l'aide des touches de navigation droite/gauche.
- 4. Entrez les nombres à l'aide des touches numériques. La conversion se fait automatiquement.

### **Remarque**

] *Vous pouvez saisir un nombre décimal en appuyant sur la touche .*

# **Fuseaux horaires**

### **Menu 9.5**

Outils

Vous pouvez consulter l'heure correspondant aux principales villes du monde.

# **Services SIM Menu 9.6**

Ce menu (Menu 9.6) peut varier selon que les services SAT (SIM Application Toolkit) sont pris en charge ou non par la carte SIM. Si la carte SIM prend en charge les services SAT, ce menu correspond au nom de service spécifique de l'opérateur stocké sur la carte SIM. Dans ce cas, reportez-vous aux informations fournies avec votre carte SIM pour obtenir plus de détails sur l'utilisation des options associées.

Si la carte SIM ne prend pas en charge les services SAT, ce menu ne s'affiche pas.

# **Navigateur**

# **Page d'accueil** Menu \*.1

La page d'accueil est le site défini dans le profil activé.

# **Favoris Menu \*2**

Ce menu permet de stocker l'URL de vos pages Web préférées pour y accéder facilement ultérieurement.

### **Pour créer un favori**

1. Allez dans le menu principal et appuyez sur la touche Vodafone live!

- 2. Allez dans Favoris puis appuyez sur la touche de gauche Options puis sélectionnez Nouveau signet.
- 3. Après avoir saisi le Nom et l'URL souhaités, appuyez sur la touche  $\boxed{\alpha}$ .

### **Astuce**

▶ Utilisez les touches **1 a** et **x pour** *saisir des symboles. Pour saisir « . », appuyez sur .*

# **Entrer adresse** Menu \* 3

Vous pouvez vous connecter directement au site de votre choix. Après avoir saisi une URL, appuyez sur la touche  $\lceil \infty \rceil$ .

# Historique Menu \*.4

Ce menu permet d'afficher la liste des noms des dernières pages Web visitées. Vous pouvez ainsi y accéder plus facilement.

# **Pages enregistrées**

### **Menu .5**

Le téléphone peut enregistrer la page affichée en tant que fichier hors ligne. Vous pouvez enregistrer jusqu'à 20 pages.

## **Para**

### Profil

Sélectio de la to profil p

### **Remar**

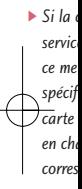

## **Cache**

### **Effacer**

Permet enregis

### Autoris

Permet connex cache o

### **nu .3**

oix. yez sur

### $n \times 4$

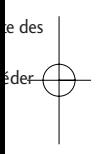

### **nu .5**

age gne.  $\mathfrak{z}$ 

# Paramètres Menu \* 6

### Profil réseau (Menu \*.6.1)

Sélectionnez le profil approprié à l'aide de la touche . Vous activez ainsi le profil pour le lancement du navigateur.

### **Remarque** ]

] *Si la carte SIM prend en charge les services SAT (SIM Application Toolkit), ce menu correspond au nom de service spécifique de l'opérateur stocké sur la carte SIM. Si la carte SIM ne prend pas en charge les services SAT, ce menu correspond à Profils.*

Cache (Menu  $\angle 6.2$ )

### Effacer cache

Permet d'effacer toutes les données enregistrées dans le cache.

### Autoriser cache

Permet de décider si la tentative de connexion doit d'abord passer par le cache ou non.

Cookies (Menu \*.6.3)

### Supprimer cookies

Permet d'effacer toutes les données enregistrées.

### Autoriser cookies

Permet de vérifier si un cookie est utilisé ou non.

### Certificats de sécurité

(Menu  $\bigstar$ .6.4)

Permet de consulter la liste des certificats personnels stockés dans votre téléphone.

### Montrer image  $(Menu \times .6.5)$

Permet d'activer ou de désactiver l'affichage de l'image lors de la navigation.

Script (Menu  $\angle 6.6$ )

Permet d'activer ou de désactiver le script Java.

# Navigateur

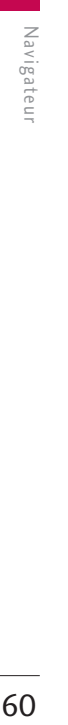

## $R$ ésolution (Menu  $\star$ .6.7)

Sélectionnez Normal et Optimisé.

# **Informations Menu \*7**

Ce menu permet d'afficher les informations relatives à la version du navigateur WAP

# **Blue** La fonc

disposi

ordinat trouven entre e dispose intégré connec compat **Remar** ] *Si vou conne échan réper* ▶ Lorsq

*périph est req confir téléph*

- ] *Selon l'un d*
	- Ima *doss*
		- Aut *doss fich*

# **Connectivité**

## **Bluetooth Menu 0.1**

La fonctionnalité Bluetooth permet aux dispositifs, périphériques et ordinateurs compatibles qui se trouvent à proximité de communiquer entre eux sans fil. Ce téléphone dispose d'une connectivité Bluetooth intégrée qui vous permet de le connecter à des dispositifs Bluetooth compatibles.

### **Remarque**

- ] *Si vous utilisez LG PC Sync via une connexion Bluetooth, vous ne pouvez échanger de données qu'au sein du répertoire.*
- ] *Lorsque vous recevez des données d'un périphérique Bluetooth, une confirmation est requise. Une fois le transfert confirmé, le fichier est copié sur votre téléphone.*
- ] *Selon son type, le fichier est stocké dans l'un des dossiers suivants:*
	- Image (.bmp, gif, jpg, png) : *dossier Images*
	- Autres fichiers (.txt, html) : *dossier contenant les autres types de fichiers*

### Définir Bluetooth

Vous pouvez activer ou désactiver la fonction bluetooth.

### Périphériques associés

Cette fonction permet d'afficher tous les périphériques auxquels votre KP235 est associé. Le menu Périphériques associés donne accès aux options suivantes :

- **Connexion / Déconnecté :** Après avoir allumé votre appareil Bluetooth, vous devez l'associer à votre téléphone. Ensuite seulement, vous pourrez faire communiquer les deux appareils entre eux.
- **Nouveau :** vous permet de rechercher de nouveaux périphériques Bluetooth et de les ajouter à la liste des périphériques associés du téléphone. Dès que vous sélectionnez [Nouveau], le téléphone recherche les périphériques Bluetooth accessibles. Lorsque le périphérique recherché apparaît dans la liste, appuyez sur la touche de

# Connectivité

fonction gauche [Arrêter]. Faites défiler jusqu'au périphérique recherché, puis appuyez sur la touche de fonction gauche [Associer]. Vous êtes ensuite invité à saisir un mot de passe. Vous pouvez choisir le mot de passe de votre choix (vous devez utiliser le même pour les deux périphériques) ou utiliser le mot de passe déjà défini par le fabricant du périphérique auquel vous associez le téléphone. Consultez le manuel de l'utilisateur du périphérique à associer pour vérifier si un mot de passe a déjà été défini.

- **Régler sur autorisé/Régler sur non autorisé :** Permet de définir la connexion autorisée entre dispositifs Bluetooth. Par exemple, si vous utilisez régulièrement un casque Bluetooth avec votre téléphone, vous pouvez définir la connexion comme autorisée pour que votre téléphone établisse automatiquement la connexion avec le casque dès que celui-ci est activé.

- **Tous services :** Permet d'afficher tous les services pris en charge par le dispositif Bluetooth.
- **Affecter un nom :** permet de renommer le périphérique Bluetooth associé et de modifier la manière dont il s'affiche sur le téléphone.
- **Effacer :** permet de supprimer un périphérique Bluetooth associé au téléphone.
- **Supprimer tout :** permet de supprimer tous les périphériques Bluetooth associés au téléphone.

### Paramètres

- **Visibilité de mon téléphone :** Cette option permet de rendre ou non votre casque visible aux autres périphériques Bluetooth.
- **Nom de mon téléphone :** Vous pouvez définir le nom du dispositif Bluetooth. Le nom par défaut est LG KP235.
- **Mon adresse :** Permet d'afficher l'adresse de votre périphérique Bluetooth.

### **Para**

Vous p qui sera ou man

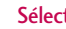

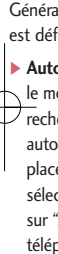

- la pr sélec la me d'une
- l'opé
- d'ori

## er tous le

tooth re e. un é au

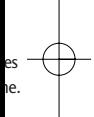

 ou tres

ar

etooth.

# **Paramètres réseau**

### **Menu 0.2**

Vous pouvez sélectionner un réseau qui sera enregistré automatiquement ou manuellement.

### Sélection réseau

Généralement, la sélection du réseau est définie sur Automatique.

- ] **Automatique :** Si vous sélectionnez le mode automatique, le téléphone recherche et sélectionne automatiquement un réseau à votre place. Une fois le mode automatique sélectionné, le téléphone est défini sur "Automatique" même quand le téléphone est éteint et allumé.
- ] **Manuel :** Le téléphone recherche la liste des réseaux disponibles et vous la présente. Vous pouvez alors sélectionner le de votre choix, dans la mesure où ce dernier dispose d'une clause d'itinérance avec l'opérateur réseau de votre pays d'origine. Le téléphone vous invite à

sélectionner un autre réseau s'il n'arrive pas à accéder au réseau sélectionné.

] **Préféré :** Vous pouvez dresser la liste de vos réseaux préférés ; le téléphone tente alors de vous enregistrer auprès des réseaux de la liste avant de vous proposer d'autres réseaux. Vous créez cette liste à partir de la liste prédéfinie des réseaux connus de votre téléphone.

### Connexion GPRS

Vous pouvez définir différents modes d'utilisation du service GPRS.

] **Allumage** 

Si vous sélectionnez cette option, le téléphone s'abonne automatiquement à un réseau GPRS lorsque vous l'allumez. Le lancement d'une application WAP ou PC établit la connexion entre le téléphone et le réseau et rend le transfert de données possible. Lorsque vous fermez l'application, la connexion GPRS est interrompue, mais

# Connectivité

Connectivité<br>
64 Connectivité l'abonnement au réseau GPRS est toujours valable.

### ] **Si nécessaire**

Si vous sélectionnez cette option, la connexion GPRS est établie dès que vous vous connectez à un service WAP et ou à une application et interrompue lorsque vous fermez ce service ou cette application.

### Point d'accès

- ] **Afficher :** permet de saisir le nom du réseau.
- ] **Nouveau point d'accès**
	- **Nom :** Permet de saisir le nom du réseau.
	- **Type service :** Permet de définir le service de données du support. - GPRS

### **<GPRS>**

les paramètres de ce service ne sont disponibles que si vous avez sélectionné GPRS comme type de service.

- **APN :** permet d'entrer l'APN du service GPRS.
- **ID utilisateur :** identité des utilisateurs pour votre serveur APN.
- **Mot de passe :** mot de passe requis par votre serveur APN.
- **Serveur principal :** permet d'entrer l'adresse IP du serveur DNS principal auquel vous accédez.
- **Serveur secondaire :** permet d'entrer l'adresse IP du serveur DNS secondaire auquel vous accédez.

Vous p à votre

# **Date**

Vous p relative

### Date

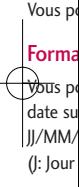

### **Heure**

Vous p

### **Forma**

Vous p sur 24

# **Paramètres**

Vous pouvez définir les menus suivants à votre gré.

## **Date et heure Menu #.1**

Vous pouvez définir des fonctions relatives à la date et à l'heure.

### Date (Menu #.1.1)

Vous pouvez entrer la date du jour.

### Format date (Menu #.1.2)

Vous pouvez définir les formats de date suivants: AAAA/MM/II. JJ/MM/AAAA, MM/JJ/AAAA (J: Jour / M: Mois / A: Année).

Heure (Menu #.1.3)

Vous pouvez entrer l'heure.

### Format de l'heure (Menu #.1.4)

Vous pouvez définir le format d'heure sur 24 heures ou 12 heures.

Mise à jour auto (Menu #.1.5)

Cette option permet de mettre à jour automatiquement l'heure et la date en fonction du fuseau horaire où vous vous trouvez.

## **Langue Menu #.2**

Vous pouvez sélectionner la langue d'affichage. Lorsque l'option de langue est définie sur Automatique, la langue du téléphone est sélectionnée automatiquement en fonction de la langue de la carte SIM utilisée. L'anglais est défini par défaut si la langue de la carte SIM n'est pas prise en charge par votre téléphone.

# **Paramètres d'affichage**

**Menu #.3**

### Fond d'écran (Menu #.3.1)

Ce menu permet de définir l'affichage de l'écran en mode veille.

 du ur e . eur

e vez e de

t eur

# Paramètres

### Minuterie rétroéclairage

(Menu #.3.2)

Vous pouvez définir la durée de fonctionnement de l'affichage.

### Luminosité (Menu #.3.3)

Vous pouvez régler la luminosité de l'écran de 40% à 100%.

### Raccourci vers l'écran d'accueil (Menu #.3.4)

Ce menu vous permet de choisir si, en mode Veille, vous souhaitez afficher les icônes de raccourci ou non.

### Thème (Menu #.3.5)

Ce menu permet de sélectionner les thèmes affichés à l'écran.

### Style de menu (Menu #.3.6)

Cette option permet de sélectionner le style de menu de votre choix entre Vue grille et Vue liste.

### Message de bievenue

### (Menu #.3.7)

Ce menu permet de rédiger un message à l'écran.

### Nom de réseau (Menu #.3.8)

Ce menu vous permet de choisir si vous voulez afficher le nom de réseau ou non.

### Chiffres colorés (Menu #.3.9)

Ce menu vous permet de choisir si vous souhaitez utiliser les chiffres colorés ou non.

# **Paramètres appels**

### **Menu #.4**

Vous pouvez définir le menu correspondant à un appel en appuyant sur la touche [OK] dans le menu Paramètre.

### **Renvo**

Le serv permet vocaux des app numéro votre fo

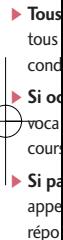

### ] **Si no** appe est é couv

] **Appe** numé cond

### #.3.7)

## #.3.8)

r si éseau

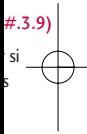

### **nu #.4**

puyant menu

### Renvoi d'appel (Menu #.4.1)

Le service de transfert d'appel vous permet de transférer des appels vocaux entrants, des appels de fax et des appels de données vers un autre numéro. Pour plus de détails, contactez votre fournisseur de services.

- ] **Tous les appels vocaux :** Transfère tous les appels vocaux, sans conditions.
- ] **Si occupé :** Transfère les appels vocaux lorsque le téléphone est en cours d'utilisation.
- ] **Si pas de réponse :** Transfère les appels vocaux auxquels vous ne répondez pas.
- ] **Si non disponible :** Transfère les appels vocaux lorsque le téléphone est éteint ou hors de la zone de couverture.
- ] **Appels données :** Transfère vers un numéro avec une connexion PC, sans conditions.

▶ **Tout annuler :** Annule tous les services de transfert d'appel.

### **Sous-menus**

Les menus de Renvoi d'appel disposent des sousmenus suivants.

- **Activer :** Active le service correspondant.
	- Vers le numéro de boîte vocale : Transmet les appels au centre de messagerie. Cette fonction n'apparaît pas dans les menus Tous les appels de données et Tous les appels de fax.
	- Nouveau numéro : Permet d'entrer le numéro vers lequel effectuer le transfert.
	- N° favoris : Vous pouvez consulter les 5 derniers numéros transférés.
- ] **Annuler :** Désactive le service correspondant.
- ] **Afficher l'état :** Affiche l'état du service correspondant.

# Paramètres

### Mode de réponse (Menu #.4.2)

] **Ouverture clapet**

Si vous sélectionnez ce menu, vous pouvez recevoir un appel entrant en ouvrant le clapet.

### ] **Toute touche**

Paramètres

arametres

Si vous sélectionnez ce menu, vous pouvez recevoir un appel en appuyant sur n'importe quelle touche, à l'exception de la touche  $\begin{array}{|c|c|c|c|c|c|} \hline \end{array}$  [Fin] et  $\begin{array}{|c|c|c|c|c|}\hline \end{array}$ .

### ] **Touche Envoyer uniquement**

Si vous sélectionnez ce menu, vous pouvez recevoir un appel en appuyant sur la touche [Envoyer].

### Envoyer mon numéro (fonction dépendant du réseau et de l'abonnement) (Menu #.4.3)

] **Définir par réseau**

Si vous sélectionnez ce menu, vous pouvez envoyer votre numéro de téléphone à l'une des deux lignes d'un correspondant disposant d'un abonnement deux lignes.

### ] **Activé**

Vous pouvez choisir d'envoyer votre numéro de téléphone à votre correspondant. Votre numéro apparaît alors sur le téléphone du correspondant.

] **Désactivé**

Votre numéro n'apparaît pas sur le téléphone du correspondant.

### Double appel (Menu #.4.4) (fonction dépendant du réseau)

Vous serez notifié de tout nouvel appel entrant lorsque vous êtes en conversation. Sélectionnez Activer pour activer la mise en attente des appels par le réseau, Annuler pour désactiver la mise en attente des appels par le réseau ou Afficher l'état pour vérifier si la fonction est activée ou non.

### Bip m

**Lorsque** télépho minutes vous inf appel.

### Rappe

Sélectio sorte q maximu une ten Envoy

> Ces ton télépho standar

### r votre

e du

ur le

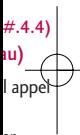

er es ur s l'état tivée

### Bip minute (Menu #.4.5)

Lorsque cette fonction est activée, le téléphone émet un bip toutes les minutes lors d'un appel sortant afin de vous informer de la longueur de votre appel.

### Rappel auto (Menu #.4.6)

Sélectionnez Activer pour faire en sorte que le téléphone rappelle au maximum cinq fois un numéro après une tentative infructueuse.

### Envoyer tonalités DTMF (Menu #.4.7)

Ces tonalités permettent à votre téléphone d'utiliser un standardautomatisé.

## **Sécurité Menu #.5**

### Demander code PIN (Menu #.5.1)

Dans ce menu, vous pouvez paramétrer le téléphone afin qu'il demande le code PIN de votre carte SIM lorsque le téléphone est allumé. Lorsque cette fonction est activée, vous êtes invité à entrer le code PIN.

1. Sélectionnez Demande de code PIN dans le menu Paramètres de sécurité, puis appuyez sur la touche  $\Box$  [OK].

2. Sélectionnez Activé/Désactivé.

- 3. Pour modifier ce paramètre, vous devez entrer votre code PIN lorsque vous allumez le téléphone.
- 4. Si vous entrez un code PIN erroné plus de 3 fois de suite, le téléphone est verrouillé. Dans ce cas, vous devez entrer votre code PUK.

# Paramètres

5. Vous disposez de 10 tentatives maximum pour entrer votre code PUK. Si vous entrez un code PUK erroné plus de 10 fois de suite, votre téléphone ne peut plus être déverrouillé. Vous devez alors contacter votre fournisseur de services.

### Verrouillage téléphone

(Menu #.5.2)

Pour éviter toute utilisation non autorisée du téléphone, vous pouvez utiliser un code de sécurité. À chaque fois que vous allumez votre téléphone, ce dernier vous invite à entrer le code de sécurité, si vous définissez le verrouillage du téléphone sur Activer.

### Interdiction d'appels (Menu #.5.3)

Le service d'interdiction d'appels empêche votre téléphone de passer ou de recevoir certaines catégories d'appels. Cette fonction requiert un mot de passe d'interdiction d'appels. Le menu correspondant comporte les sous-menus suivants.

- ] **Tous appels sortants** Le service d'interdiction s'applique à tous les appels sortants.
- ] **Vers l'international** Le service d'interdiction s'applique à tous les appels vers l'international.
- ] **Vers l'intern. sauf pays orig.**  Le service d'interdiction s'applique à tous les appels vers l'international, à l'exception du réseau du pays d'origine.
- ] **Tous appels entrants** Le service d'interdiction s'applique à tous les appels entrants.
- ] **Entrants quand à l'étranger** Le service d'interdiction s'applique à tous les appels entrants lorsque l'utilisateur est itinérant.
- ] **Ann. Ttes les interd. D'appels** Ce sous-menu permet d'annuler tous les services d'interdiction.

] **Modifier le mot de passe** Ce sous-menu permet de modifier le mot de passe du service d'interdiction d'appels.

### **Sous-m**

- Active Ce so au rés d'app
- Annul Ce so la res

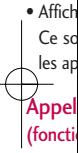

- Vous p sortant sélectio protégé
- **▶ Activ** Vous sorta télép
- ] **Désa** Vous de n
### KP235 FR(OPEN) 080321 2008.4.22 1:29 PM Page 71

### lique

- lique tional.
- lique tional, ys

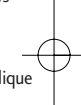

lique que

#### **ls**

- ler n.
- difier

#### **Sous-menus :**

• Activer

Ce sous-menu permet de demander au réseau d'activer la restriction d'appels.

• Annuler

Ce sous-menu permet de désactiver la restriction d'appels sélectionnée.

• Afficher létat Ce sous-menu permet de vérifier si les appels sont interdits ou non.

#### Appels restreints (Menu #.5.4) (fonction dépendant de la carte SIM)

Vous pouvez restreindre vos appels sortants à des numéros de téléphone sélectionnés. Les numéros sont protégés par votre code PIN2.

] **Activé**

Vous pouvez restreindre vos appels sortants à des numéros de téléphone sélectionnés.

#### ] **Désactivé**

Vous pouvez désactiver la fonction de numéro fixe.

#### ] **Liste de numéros**

Vous pouvez visualiser la liste des numéros enregistrés en tant que numéros fixes.

#### Modifier les codes (Menu #.5.5)

PIN est l'abréviation de Personal Identification Number (numéro d'identification personnel); ce numéro permet d'empêcher l'utilisation du téléphone par une personne non autorisée.

Vous pouvez modifier les codes d'accès: Code de sécurité, Code PIN, Code PIN2.

- 1. Pour modifier le code de sécurité ou les codes PIN2, entrez votre code d'origine, puis appuyez sur la touche  $\Box$  [OK].
- 2. Entrez votre nouveau code de sécurité, PIN2 et vérifiez-le.

KP235 FR(OPEN) 080321 2008.4.22 1:29 PM Page 72

## Paramètres

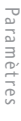

### **Mode Avion Menu #.6**

Lorsque vous vous trouvez dans un avion ou dans un espace oùl'usage du réseau sans fil est interdit, ce menu permet d'utiliseruniquement les fonctionnalités du téléphone n'exigeant pas lerecours au réseau sans fil.

Lorsque le mode Avion est activé, l'icône correspondante s'affichesur l'écran à la place de l'icône du signal réseau.

- ] **Activé :** Vous ne pouvez ni recevoir ni émettre d'appels, y comprisdes appels d'urgence ; les autres fonctionnalités requérant unecouverture réseau sont également désactivées.
- ] **Désactivé :** Permet de désactiver le mode Avion et de redémarrerle téléphone pour accéder au réseau.

### **Économie d'énergie**

#### **Menu #.7**

Vous pouvez activer le mode d'économie d'énergie.

### **Réinitialiser Menu #.8**

Vous pouvez initialiser tous les paramètres d'usine par défaut. Pour activer cette fonction, le code de sécurité est nécessaire.

### **Etat mémoire Menu #.9**

Vous pouvez vérifier l'état de la mémoire utilisée sur la carte SIM et sur le téléphone.

Il existe parmi ce

#### **Batter**

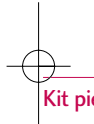

Il se co votre té et vous de télé mains l

72

KP235 FR(OPEN) 080321 2008.4.22 1:29 PM Page 73

## **Accessoires**

## **ie**

**nu #.7**

**nu #.8**

re.

**nu #.9**

Il existe divers accessoires pour votre téléphone portable. Vous pouvez choisir parmi ces options selon vos propres habitudes de communication.

#### Batterie standard

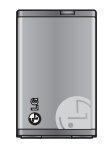

# Chargeur de batterie

Ce chargeur vous accompagne lors de vos déplacements, et vous permet de

charger la batterie loin de votre domicile ou de votre bureau.

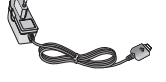

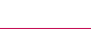

### Kit piéton

Il se connecte a votre téléphone, et vous permet de téléphoner en mains libres.

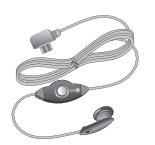

#### **Remarque**

- ] *Utilisez toujours d'authentiques accessoires LG.*
- ] *Le non-respect de cette recommandation risque d'entraîner l'annulation de votre garantie.*
- ] *Les accessoires peuvent différer selon les pays. Contactez votre opérateur pour vous procurer des accessoires supplémentaires.*
- ] *Pour utiliser la fonction de service de données, nous vous conseillons d'utiliser le logiciel LG Internet Cube. LG Internet Cube est plus puissant et plus sûr si vous l'utilisez un service de données (modem). N'utilisez pas le modem du système d'exploitation Windows.*

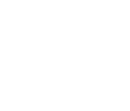

KP235\_FR(OPEN)\_080321 2008.4.22 1:29 PM Page 74

## **Données techniques**

#### **Généralités**

**Nom du produit : KP235 Réseau : GSM 900 / DCS 1800 Températures de fonctionnement Max : +55°C Min : -10°C**

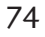

KP235\_FR(OPEN)\_080321 2008.4.22 1:29 PM Page 75

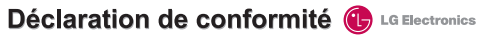

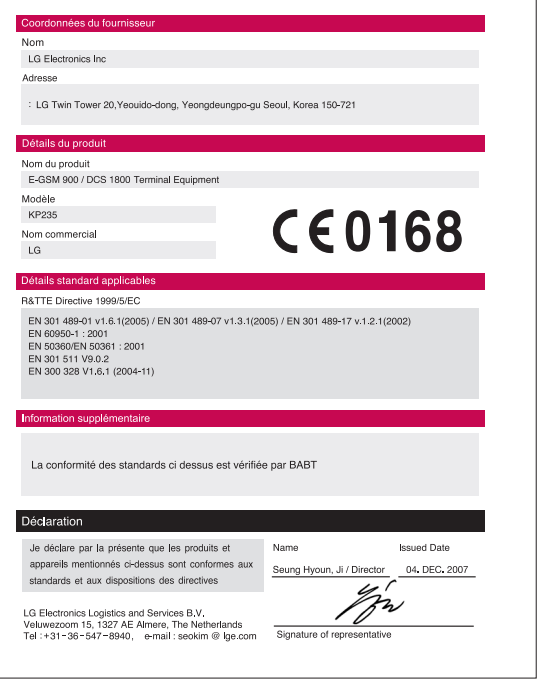

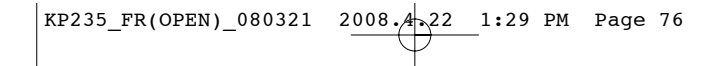

. . . . . . . . . . . . . . . . . . . . . . . . . . . . . . . . . . . . . . . . . . . . . . . . . .

. . . . . . . . . . . . . . . . . . . . . . . . . . . . . . . . . . . . . . . . . . . . . . . . . . . . . . . . . . . . . . . . . . . . . . .

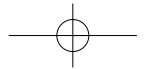

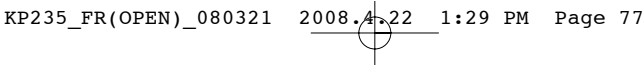

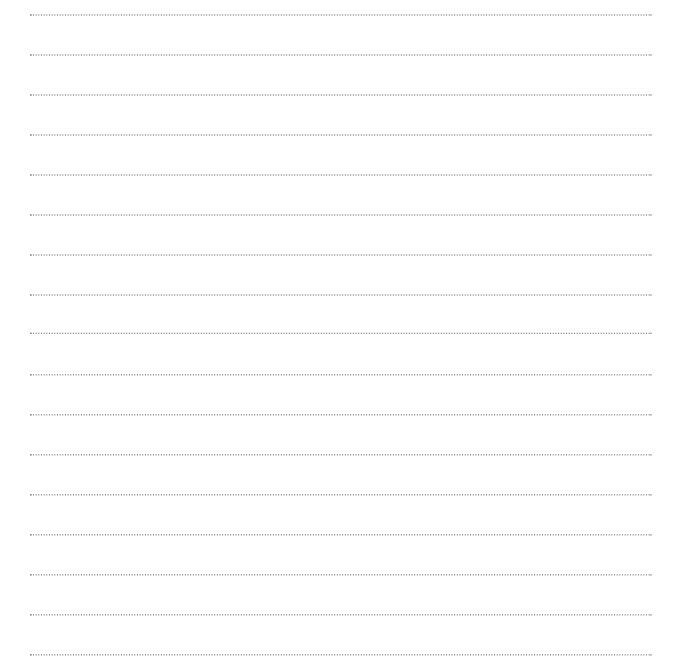

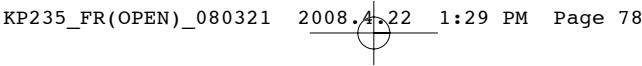

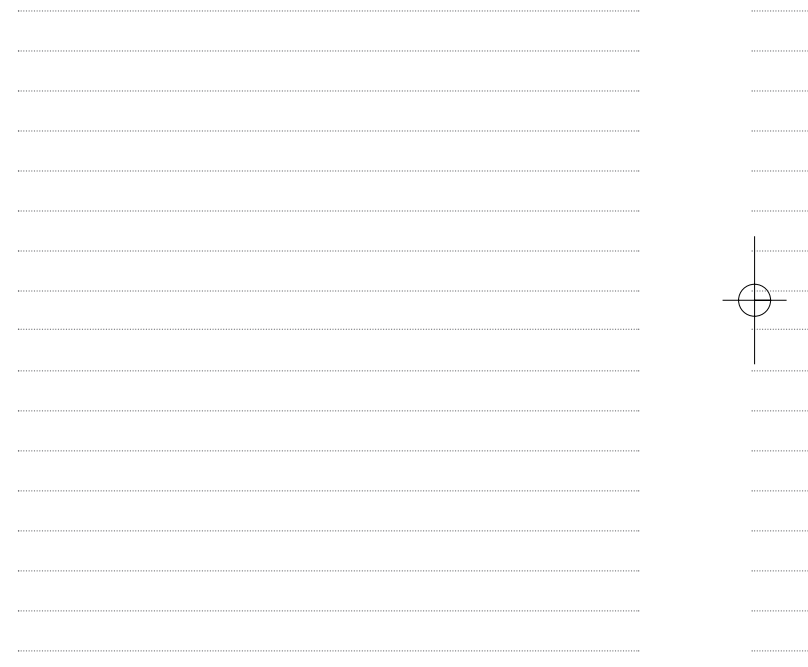

. . . . . . . .

. . . . . . . .

. . . . . . . .

. . . . . . . . . . . . . . . .

. . . . . . . . . . . . . . . .

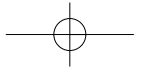

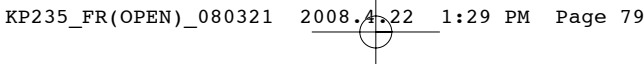

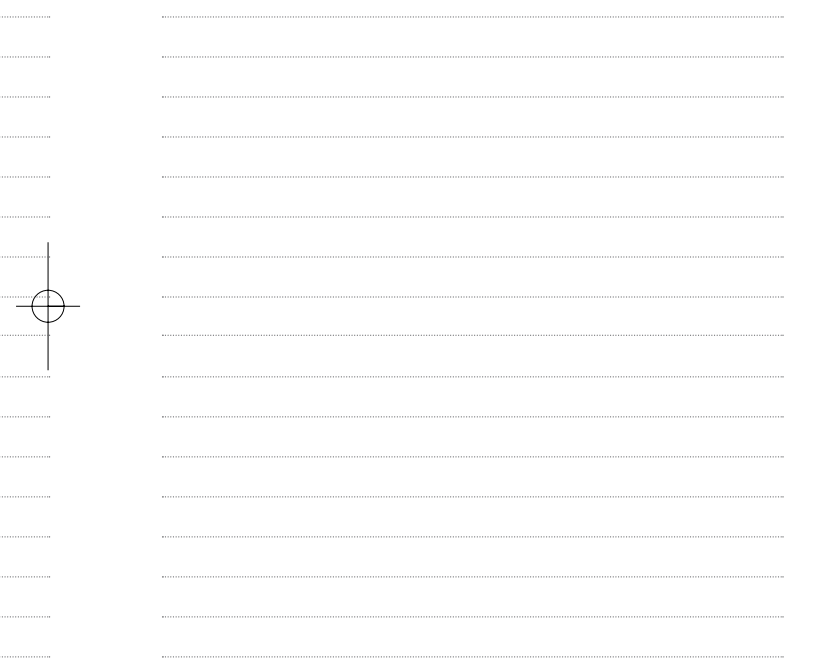

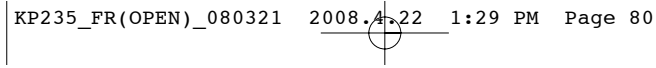

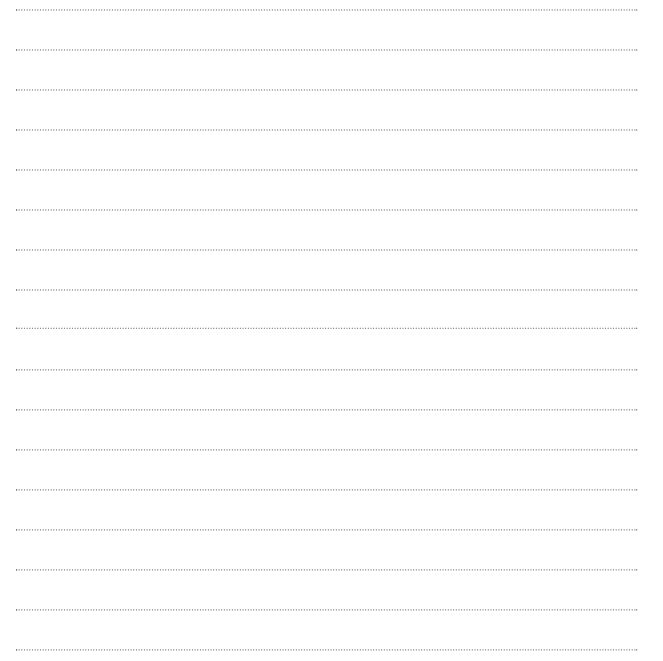